ESCUELA SUPERIOR POLITÉCNICA DEL LITORAL

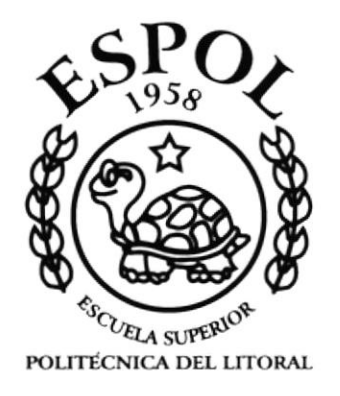

## PROGRAMA DE TECNOLOGÍA EN COMPUTACIÓN

#### **TESIS DE GRADO**

#### PREVIO A LA OBTENCIÓN DEL TÍTULO DE

#### TECNÓLOGO EN DISEÑO GRÁFICO Y PUBLICITARIO Y **ANALISTA EN SISTEMAS**

#### **TEMA**

#### **CD-ROM SECRETARIADO EJECUTIVO**

#### **MANUAL DE USUARIO**

#### **AUTORES**

**GABRIELA CORNEJO VALVERDE** MARIA FERNANDA MUÑOZ VALLADARES XAVIER BENIGNO VELOZ ZAVALA

#### **DIRECTOR**

LCDO. JOSÉ DANIEL SANTIBAÑEZ

#### AÑO

2002

#### AGRADECIMIENTO

Agradecemos a Dios y a nuestros padres que nos brindaron su apoyo moral e intelectual para un futuro lleno de felicidad.

Nuestro más sincero agradecimiento a los profesores, quienes con su sabiduría nos incentivaron, impulsaron y guiaron en nuestra vida estudiantil.

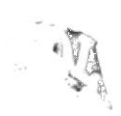

 $\bar{\omega}$ 

## DEDICATORIA

Dedico ésta tesis a mi Señor Jesús por estar siempre presente en todo momento de mi vida, a mis padres que han sabido guiarme por los senderos del bien y el triunfo y gracias a ellos he logrado cumplir uno de mis sueños de llegar a ser lo que soy.

También dedico esta tesis a una persona bien especial, que ha estado conmigo en todos los momentos que más lo he necesitado.

Gabriela Comejo V.

I ¿

## DEDICATORIA

A mis padres, quienes con su apoyo constante en todo momento me lncentivaron con sus palabras y entrega para que siga adelante y nunca me rindiera.

Es por eso, que doy las gracias por todos aquellos esfuerzos que pusieron en mi que me ha dado el lugar en donde estoy ahora, gracias por su amor, comprensión y ternura.

"Los quiero mucho"

Maria Fernanda Muñoz V.

.L

#### DEDICATORIA

Quiero dedicar este esfuerzo, primero, al ser que me lo ha dado todo, sin pedir nada, a ti DIOS. A mi abuelita Dorinda, por ser el centro de la unión familiar. A mis padres Benigno y Carmen, por el amor recibido por ustedes, día a día. A mis hermanos Edinson, Cari, Hugo, Kléber y Juan por sus consejos. A mis amigos César, Cecy y Yoly por su constante apoyo. A mis maestros por su generosidad al compartir sus conocimientos. Y finalmente a la persona que se ha convertido en el mejor complemento en todo, principalmente en lo espiritual, Priscila.

Xavier Benigno Veloz Zavala.

 $\vec{f}$ .<br>په t  $\backslash$ 

## DECLARACIÓN EXPRESA

La responsabilidad por los hechos, ideas y doctrinas expuestas en esta tesis de grado nos corresponden exclusivamente; y el patrimonio intelectual de la misma al PROTCOM (Programa de Tecnología en Computación) de la Escuela Superior Politécnica del Litoral.

(Reglamentos de exámenes y títulos profesionales de la ESPOL).

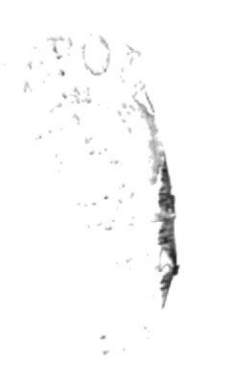

## FIRMA DEL DIRECTOR DE TESIS

LCDO. JOSÉ DANJEL SANTIBAÑEZ

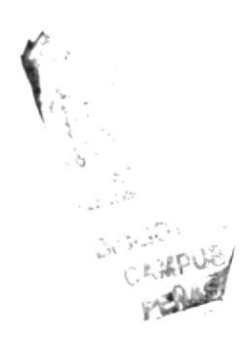

## **FIRMA DE LOS AUTORES**

The Funnita Muner

MARIA FERNANDA MUÑOZ VALLADARES

 $\frac{1}{2}$ **GABRIELA VIVIANA CORNEJO VALVERDE** 

XAVIER BENIGNO VELOZ ZAVALA

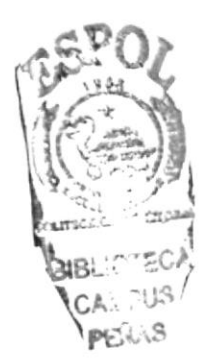

#### **TABLA DE CONTENIDO**

#### **CAPÍTULO 1**

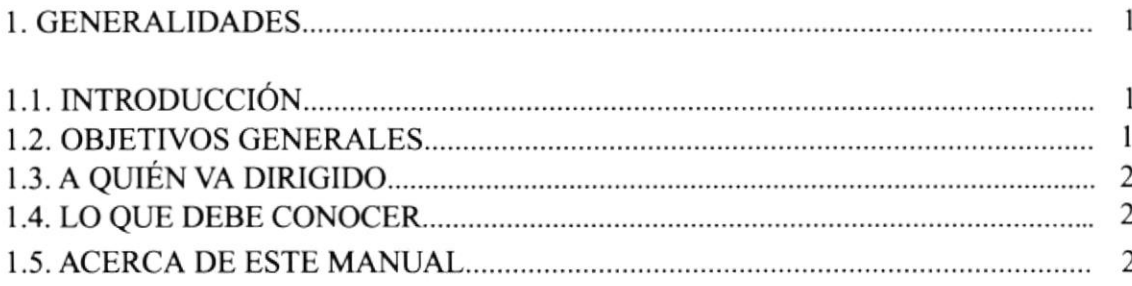

#### **CAPÍTULO 2**

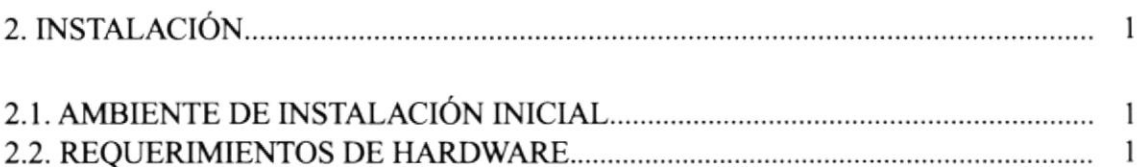

#### **CAPÍTULO 3**

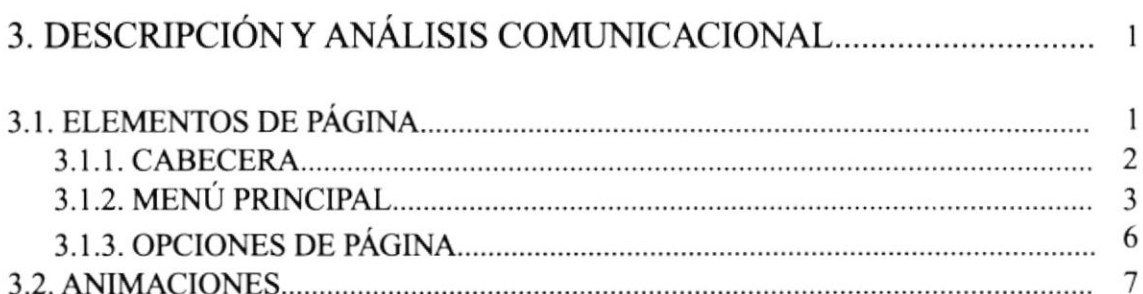

#### 

#### **CAPÍTULO 4**

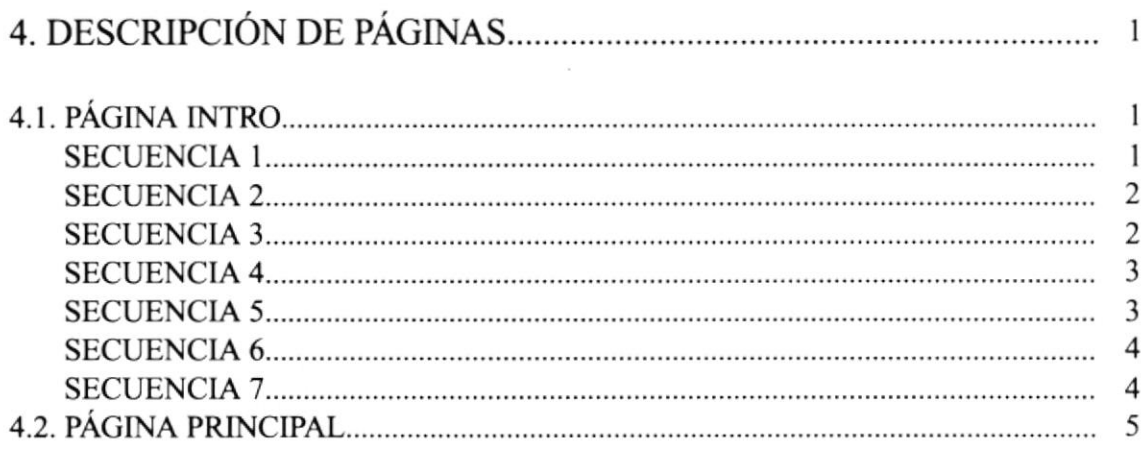

#### Pag.

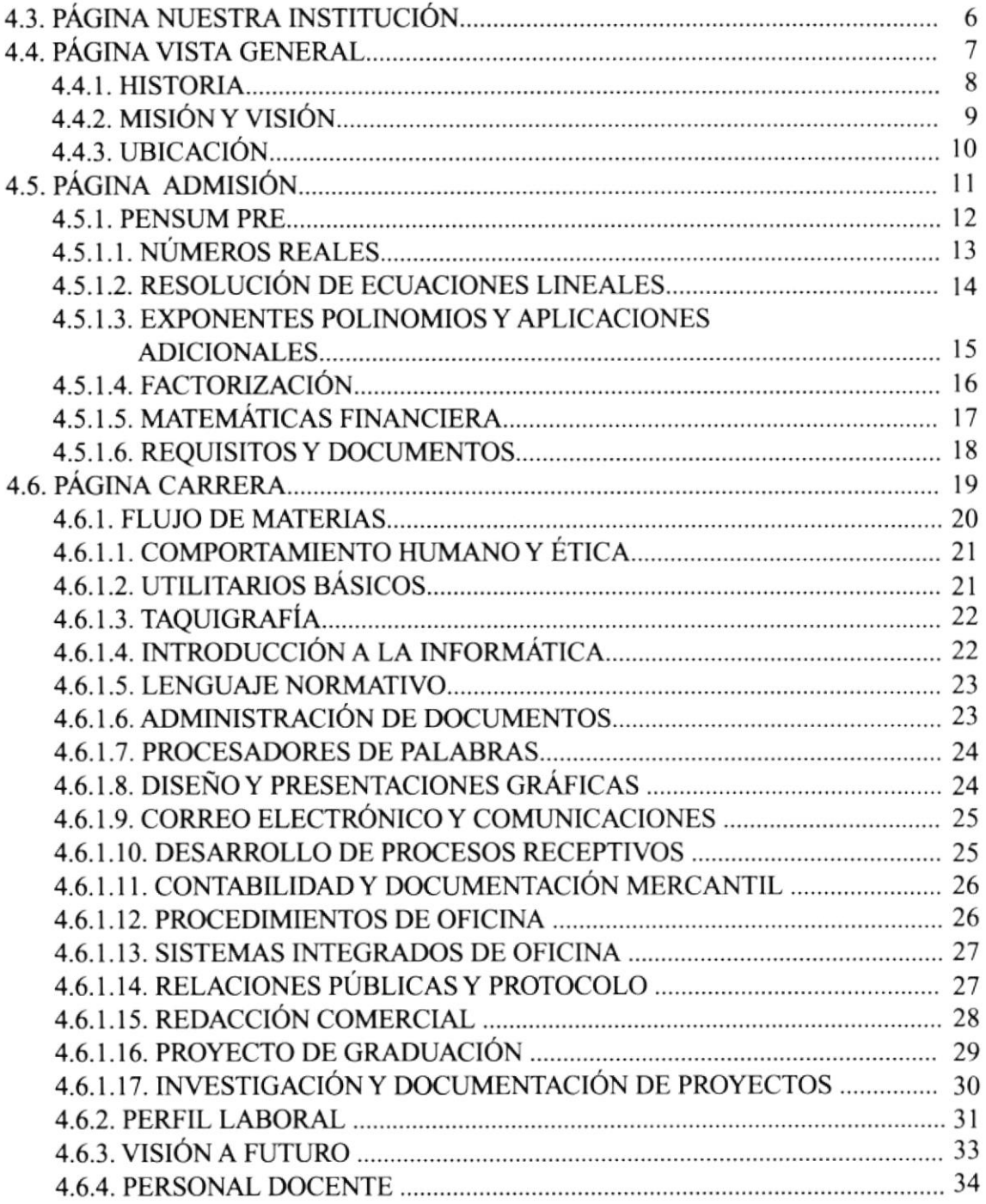

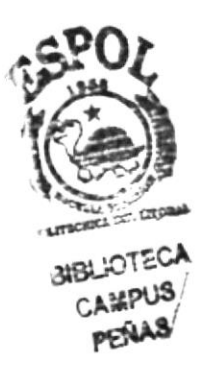

## TABLA DE CONTENIDO DE IMÁGENES

#### CAPÍTULO 3 Pag.

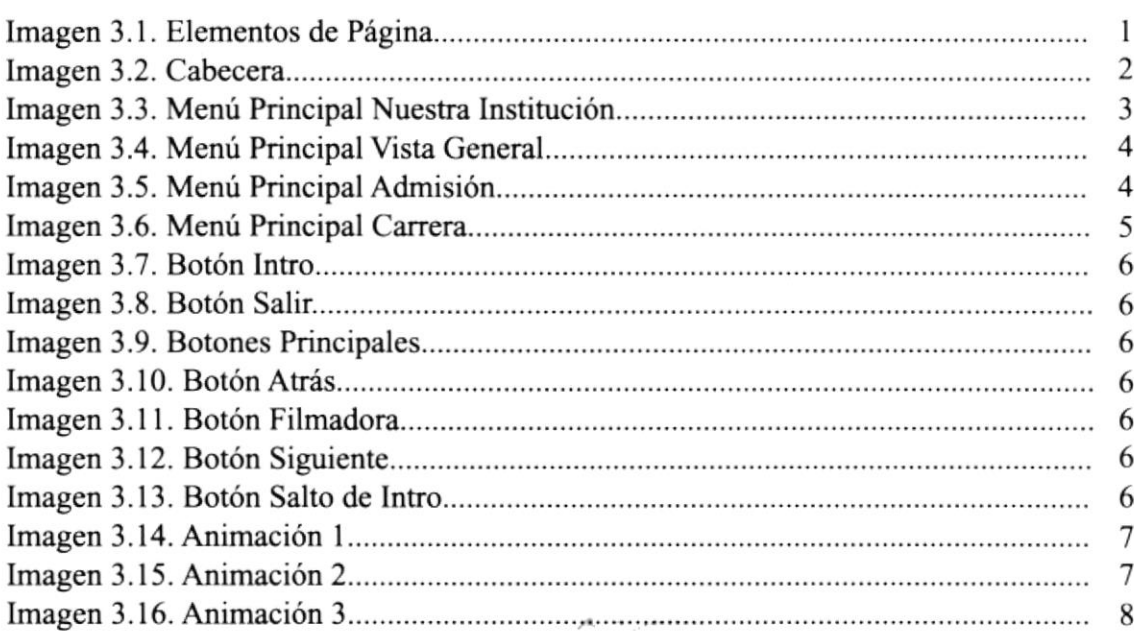

## CAPÍTULO 4

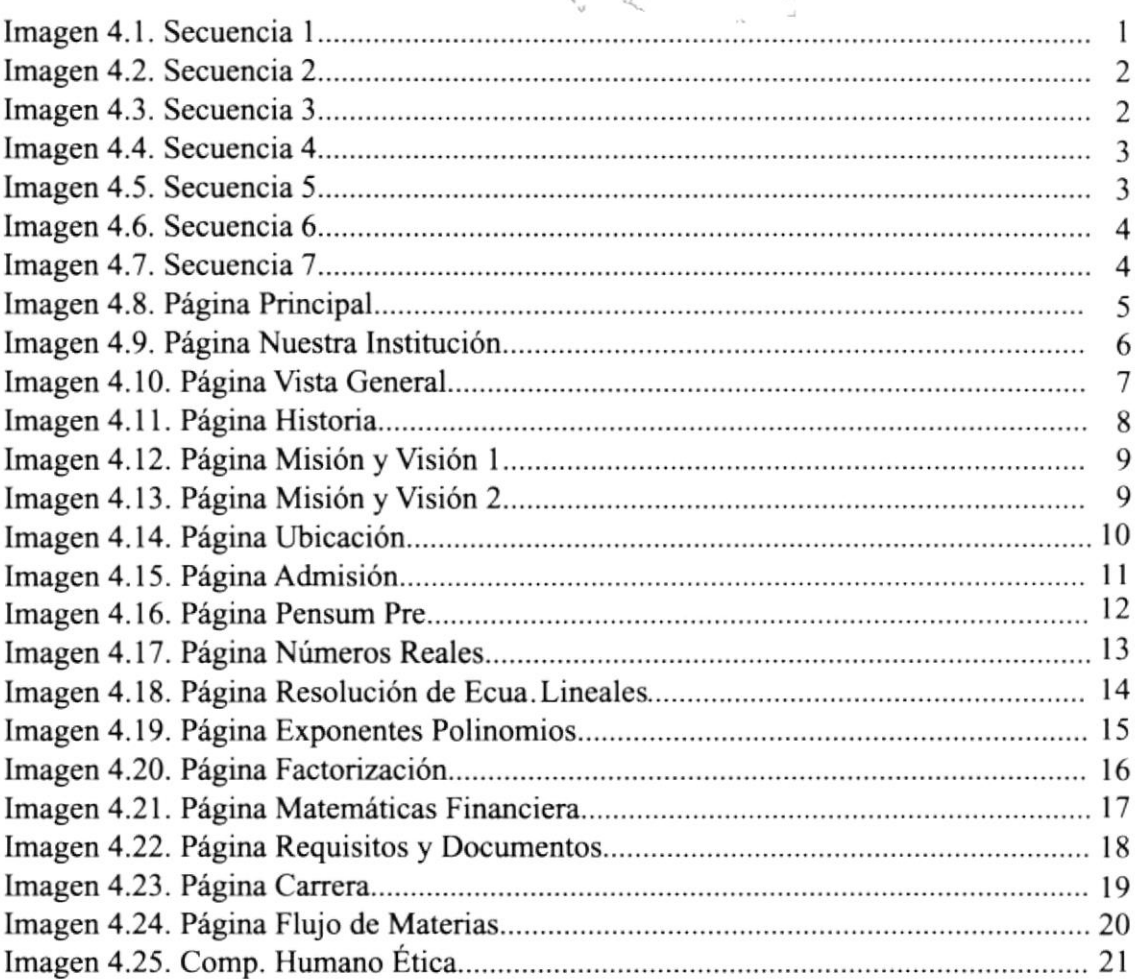

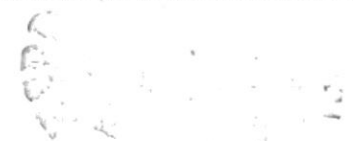

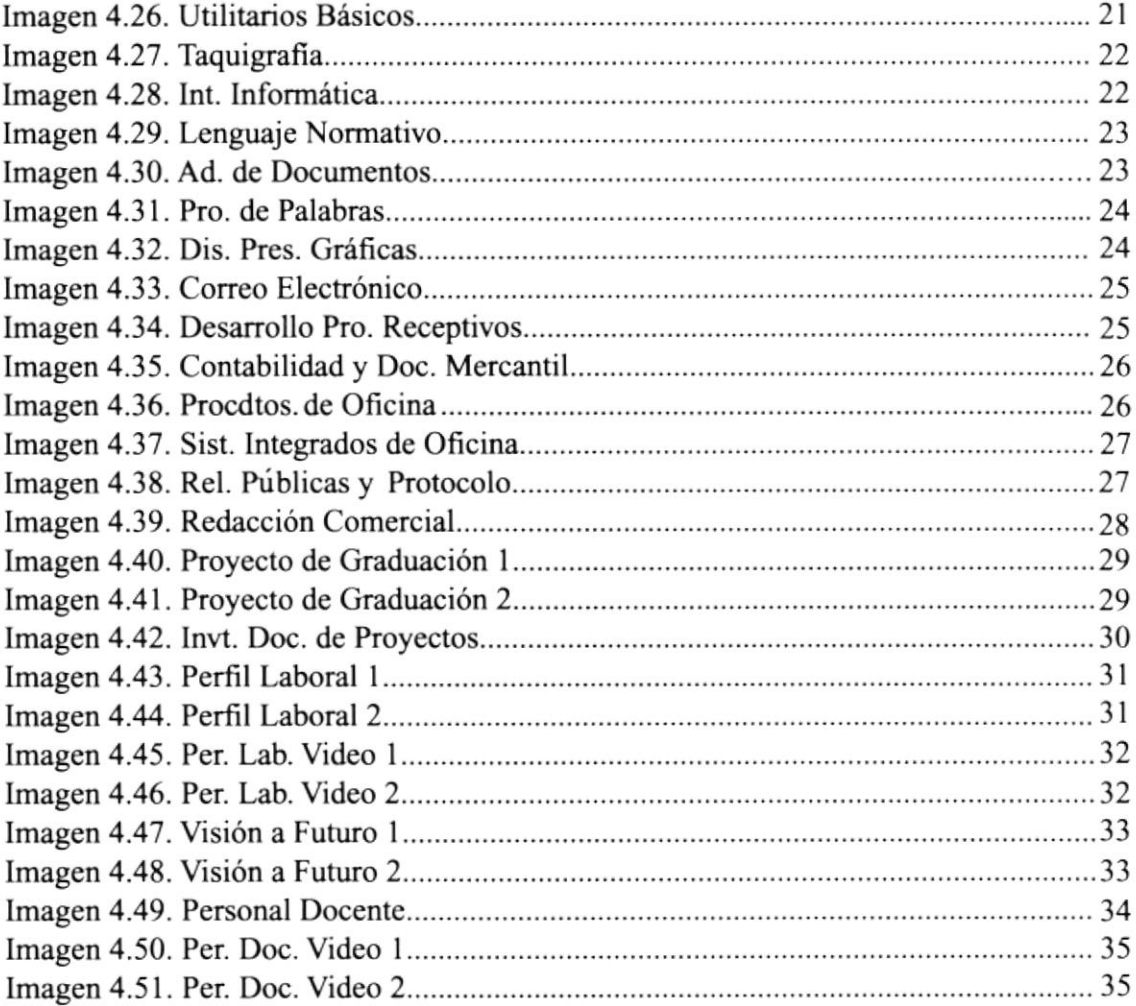

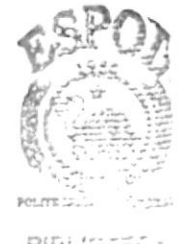

BIBLIOTEC:  $\mathbb{C}\mathbb{A}\# \widetilde{\mathbb{H}}\widetilde{\mathbb{H}}$ PENAS

## apítulo Generalidades

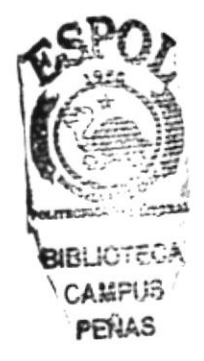

#### **1. GENERALIDADES**

#### **1.1. INTRODUCCIÓN**

La Escuela Superior Politécnica del Litoral junto con el Programa de Tecnología en Computación (PROTCOM), le ofrece a la carrera de Secretariado Ejecutivo en Sistemas de Información, un CD-ROM interactivo para promocionar la carrera.

El CD muestra un formato de presencia, comodidad, rapidez y claridad para satisfacer las necesidades del estudiante, en el cual encontrará toda la información necesaria que requiera para ingresar a la carrera. Además encontrará videos de opiniones de estudiante, personal docente y Secretaria Ejecutiva.

Este CD-ROM fue creado con la finalidad de contribuir a mejorar eficazmente el aspecto visual comunicador de la misma.

Para esto se ha dividido el contenido en cuatro partes:

- Historia
- Vista General
- Admisión
- Carrera

La carrera de Secretariado Ejecutivo, abre sus puertas a todas las estudiantes que deseen formar parte de ella, contando con todos los recursos necesarios que necesita un profesional de hoy.

#### **1.2. OBJETIVOS GENERALES**

La elaboración del CD-ROM para la carrera de Secretariado Ejecutivo, significa un avance más para el progreso tecnológico de la ESPOL.

El objetivo del CD es para guiar a todas aquellas personas interesadas en ingresar a esta carrera; por medio de este compacto interactivo, el usuario tendrá la oportunidad de obtener la información adecuada y así despejar sus dudas. Además es de gran utilidad para las personas que no tienen suficiente tiempo para pedir información, ya que a través de él encontrará todo lo necesario que debe conocer.

#### 1.3. A QUIÉN VA DIRIGIDO ESTE MANUAL

Está dirigido principalmente a la comunidad femenina y toda persona interesada en conocer sobre los aspectos educativos y académicos de la carrera, constituyendo un servicio de información para cada particular.

La elaboración de este manual es una herramienta que el usuario necesitará para saber el funcionamiento de cada uno de los puntos que componen las páginas dentro del CD-ROM, con el propósito de que le sea más fácil el manejo de las mismas.

#### 1.4. LO QUE DEBE CONOCER

Deberá tener conocimientos básicos de computación. El usuario no tendrá dificultad en manejar las páginas, ya que están elaboradas de manera simple y sencilla.

Para visualizar los videos deberá cumplir con los siguientes requerimientos:

- Hardware Pentium Processor PC o compatible.
- Kit multimedia 24x CD-ROM.
- 64 Ram mínima.
- Monitor full color.

#### 1.5. ACERCA DE ESTE MANUAL.

El contenido de este manual indica todas las instrucciones que el usuario debe seguir para poder navegar en el CD-ROM; cada una de las páginas con sus respectivas ilustraciones están claramente explicadas y ordenadas.

t \ \r \

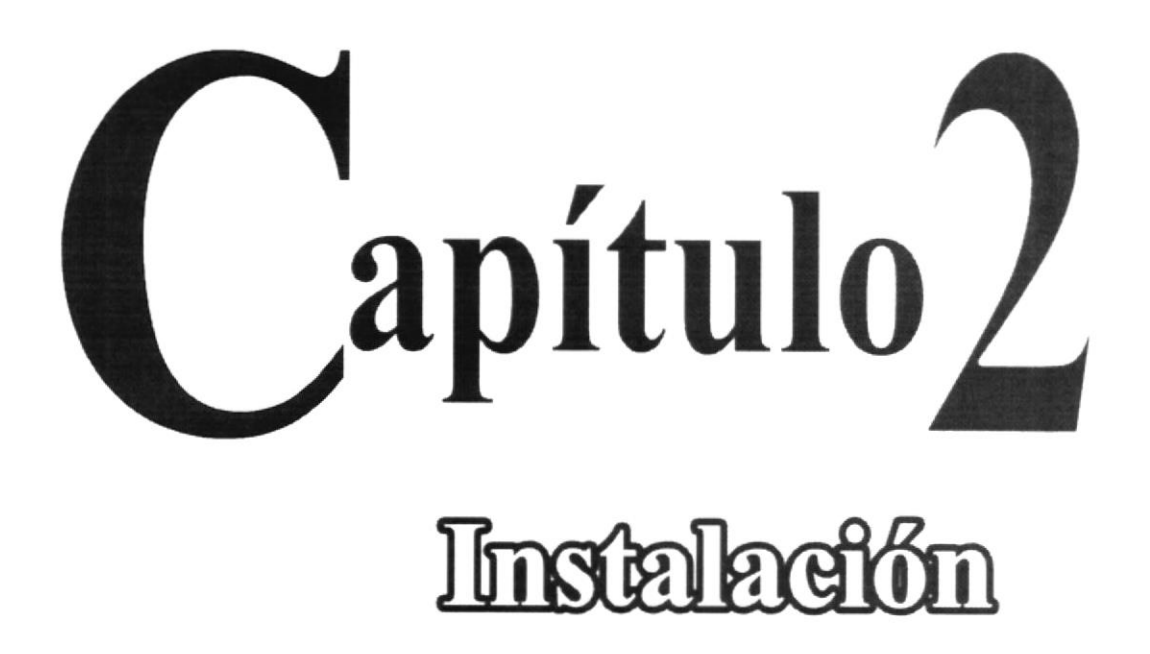

#### 2. INSTALACIÓN.

#### 2.1. AMBIENTE DE INSTALACIÓN INICIAL.

- El usuario debe observar los requerimientos de hardware indicados en la contraportada.
- Proceder a instalar el CD-ROM en su computadora.
- El CD se activa automáticamente y está listo para navegar.

#### 2.2. REQUERIMIENTOS DE HARDWARE.

- Pc compatible windows 95 o superior.
- Procesador Pentium.
- Mínimo 64Mb. RAM.
- $-$  CD-ROM 24x.

#### 2.3. REQUERIMIENTOS DE SOFTWARE.

- Adobe Illustrator 8.0 para Pc.
- Adobe Photoshop 6.0 para Pc.
- Macromedia Director 8.0 para Pc.
- Macromedia Flash 4.0 para Pc.
- Win  $95 98$ .
- Quick Time Player 4.0.

 $\mathbf{F}$ .

## apítulo 5 Desertpelon y Análisis Comunterefonal

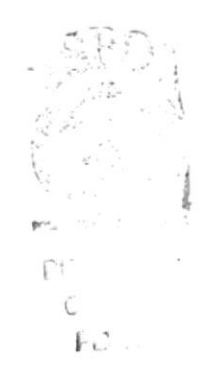

### 3. DESCRIPCIÓN Y ANÁLISIS COMUNICACIONAL.

#### 3.1. ELEMENTOS DE PÁGINA.

El CD-ROM esta compuesto de las siguientes partes: Cabecera. Menú Principal. Opciones de página.

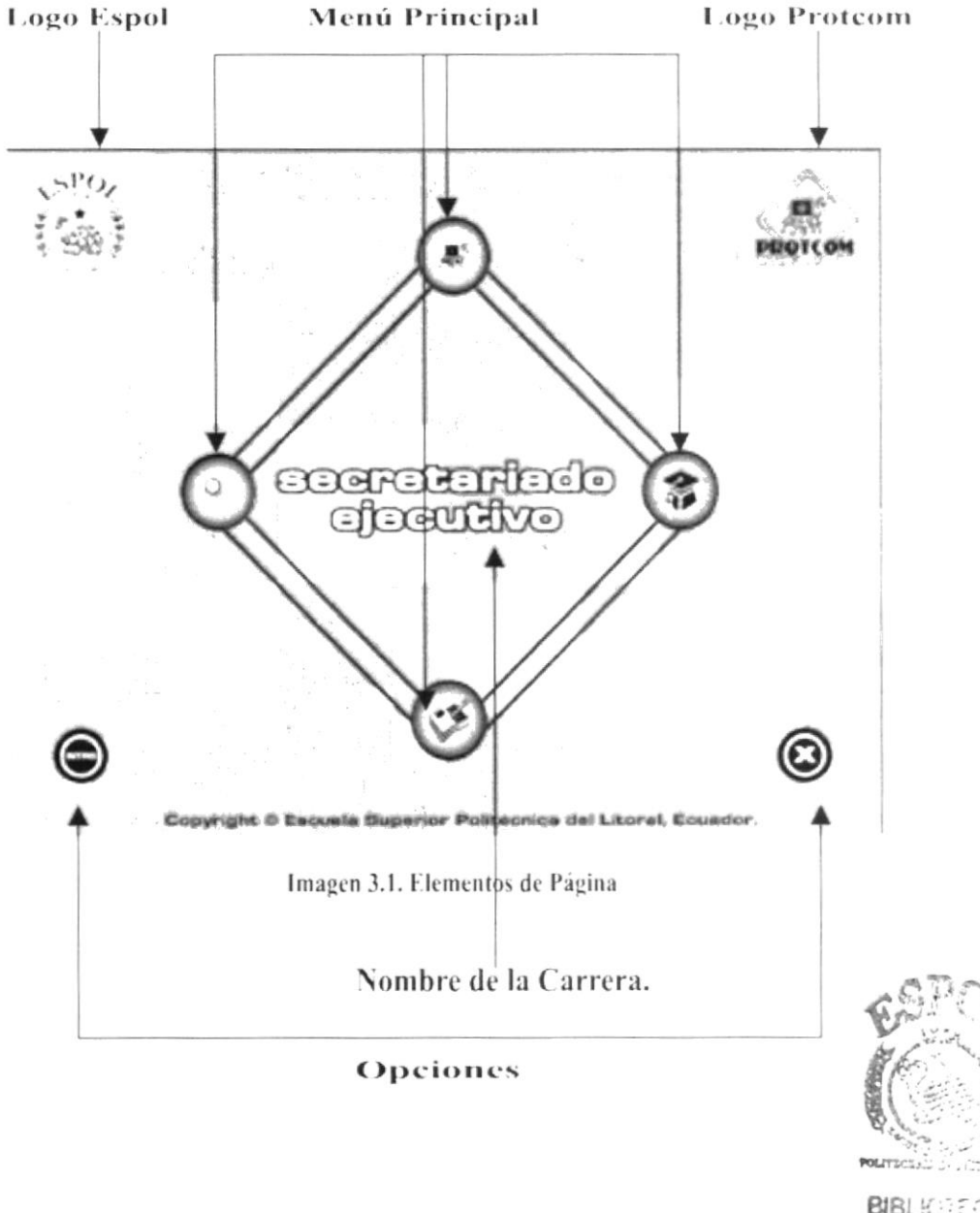

CAM2113 PENAS

#### 3.1.1. CABECERA.

Todas las páginas llevan esta cabecera a excepción de la página principal; el texto "Secretariado Ejecutivo en Sistemas de Información" ubicado en la parte superior central de cada página, le permite al usuario receptar la identidad de la carrera, tiene un efecto de 0 a 100 en Alpha (opacidad) con el Software de Flash. El isotipo de la Espol esta en la esquina superior izquierda, mientras que el de Protcom se encuentra en la parte superior derecha de la página para indicarle al usuario en este caso a que universidad pertenece la carrera.

#### **CABECERA**

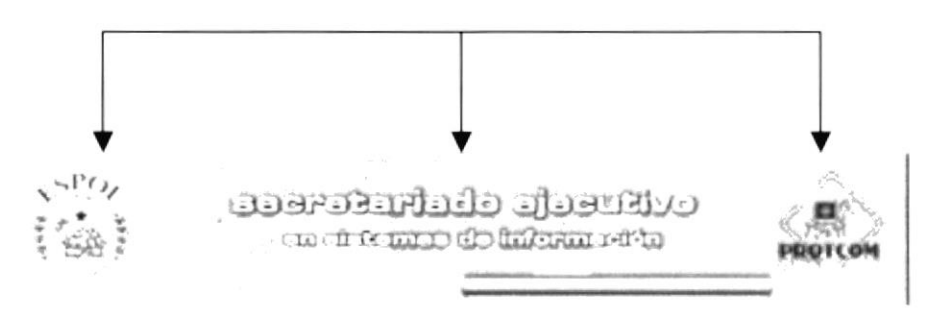

Imagen 3.2. Cabecera.

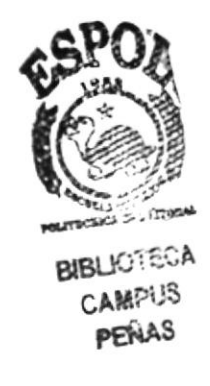

#### 3.1.2. MENÚ PRINCIPAL.

El menú principal se encuentra en el centro de la página, está representado por la figura geométrica de un rombo, el cuál forma parte del isotipo de PROTCOM, el mismo que denota dinamismo y que tiene en cada vértice un botón. Se puede observar también que la palabra Secretariado Ejecutivo se encuentra en el centro del rombo.

Cuando acerca la flecha del mouse hacia cualquiera de los botones se verá un cambio en su forma y tamaño. En el centro se reemplaza la palabra por una pregunta.

Los botones son redondos, tienen un fondo azul en gradiente conservando un dibujo en el centro.

La tortuga indica Nuestra Institución (PROTCOM).

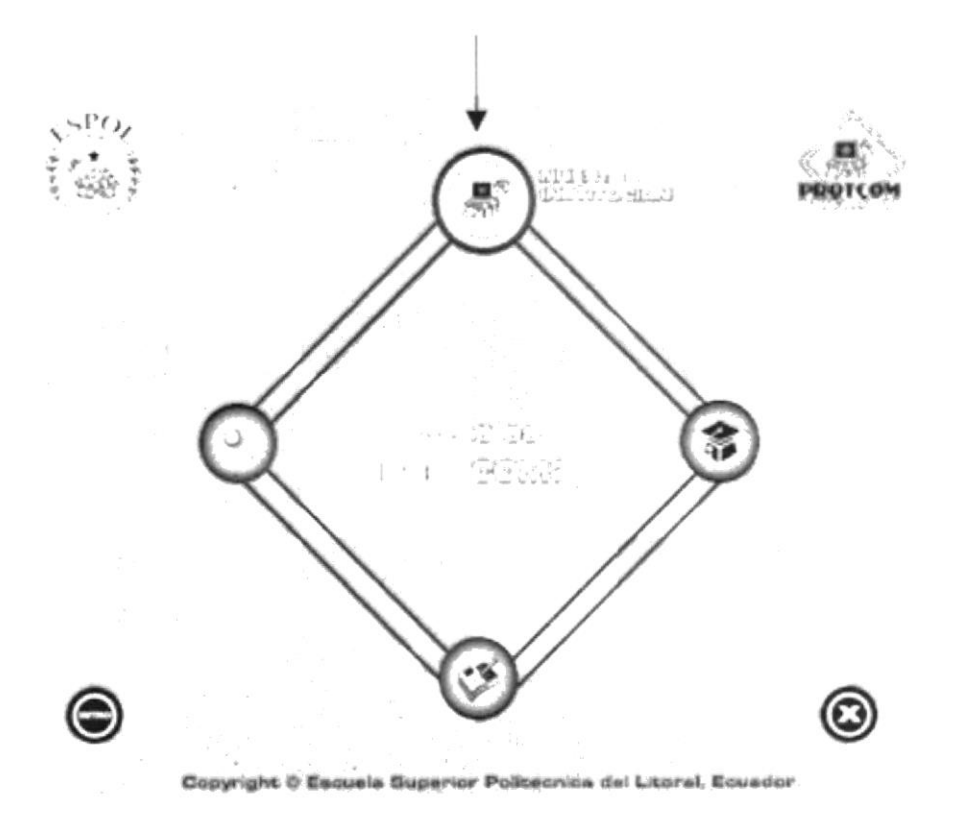

Imagen 3.3. Menú Principal Nuestra Institución.

La lupa indica Vista General.

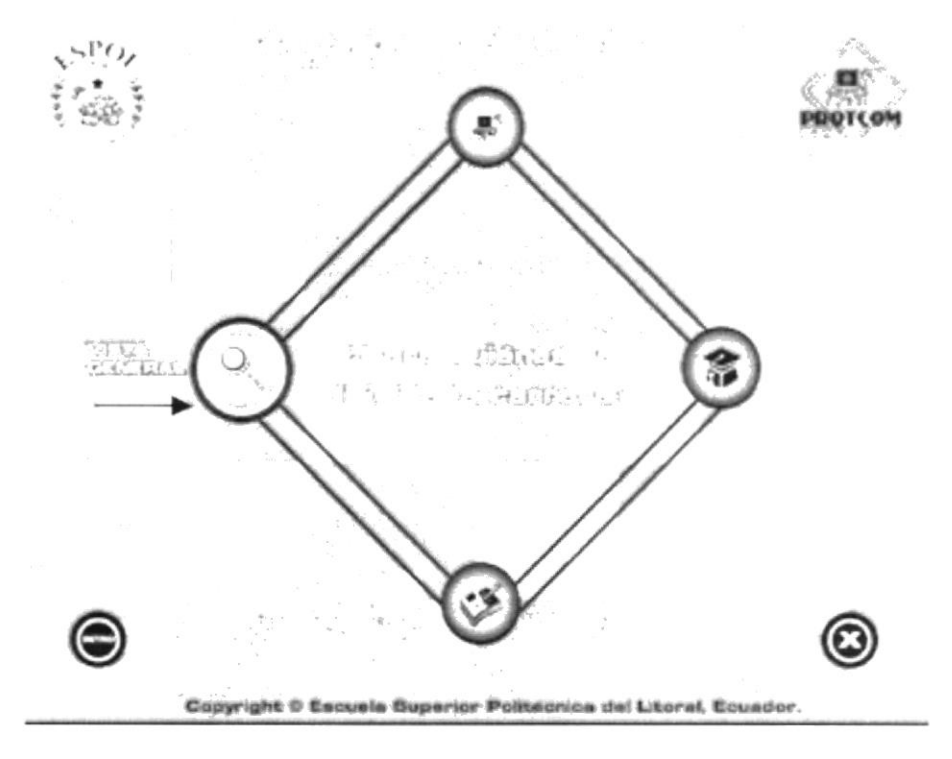

Imagen 3.4. Menú Principal Vista General.

El libro indica Admisión.

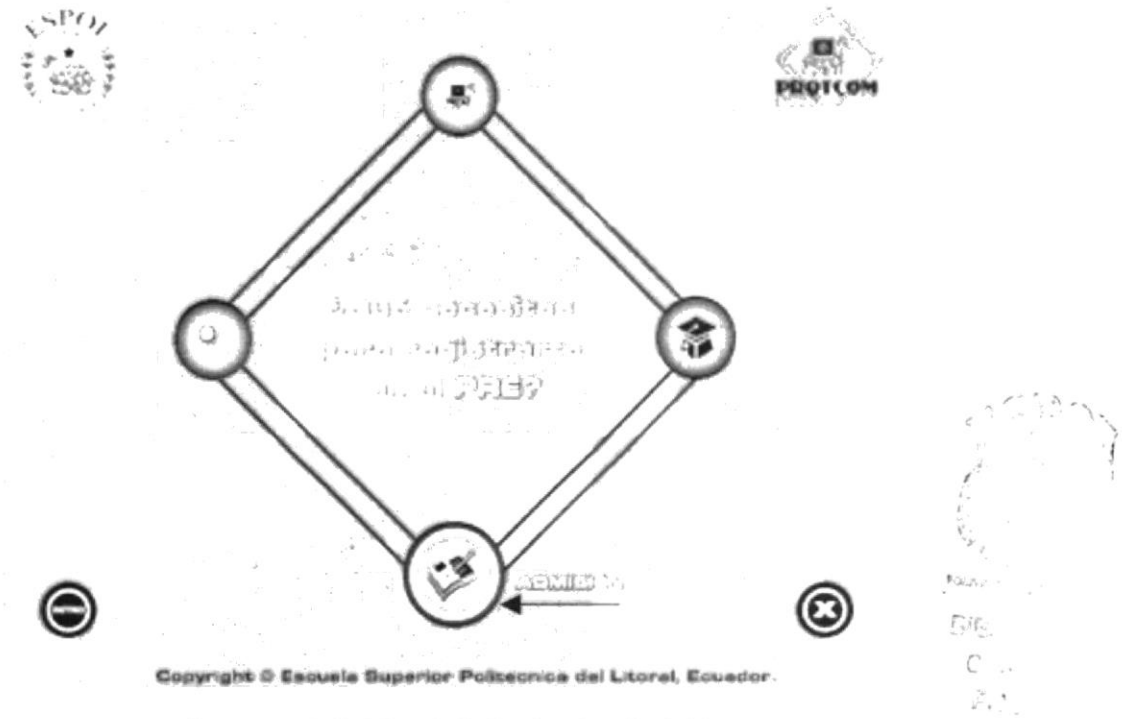

Imagen 3.5. Menú Principal Admisión.

La museta que indica Carrera.

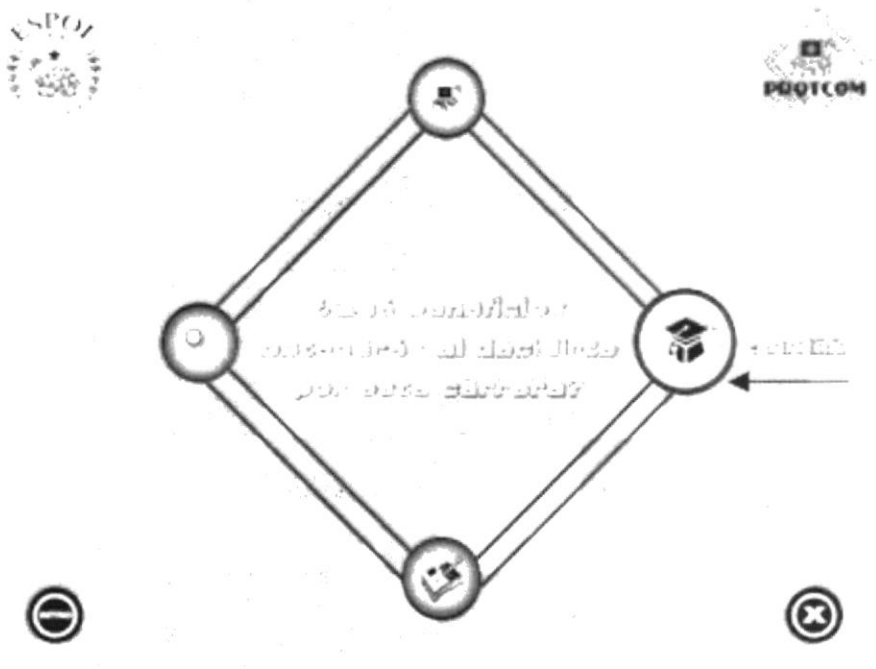

Copyright © Escuele Superior Politecnica del Litoral, Equador.

Imagen 3.6. Menú Principal Carrera.

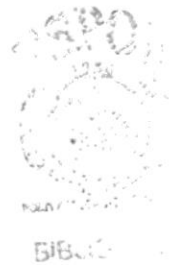

 $Ca3r$  ? PCHAU

#### 3.1.3. OPCIONES DE PÁGINA.

El botón INTRO que está ubicado en la parte inferior izquierda de la página principal; como su palabra lo dice nos lleva a la introducción del CD.

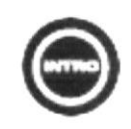

Imagen 3.7. Botón Intro.

El botón de salida se encuentra a la derecha inferior de la página, representado por una X de color blanco para resaltar el fondo azul que se lo ha mantenido en los botones y darle una mejor visualización.

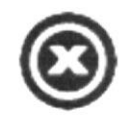

Imagen 3.8. Botón Salir.

En todas las páginas del CD-ROM a excepción de la página principal, se muestran las cuatro opciones principales de un tamaño más pequeño, que permite navegar más directamente hacia otra página.

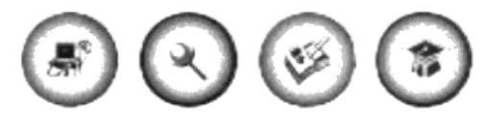

Imagen 3.9. Botones Principales.

El botón regresar permite volver a la página anterior.

El botón de la filmadora para ver los videos, el mismo que aparece en la opciones de perfil laboral y personal docente.

El botón siguiente, se encuentra en todas las páginas en el lado derecho inferior del pergamino, como su nombre lo indica lleva hacia el texto que sigue.

Cuando quiera saltarse el INTRO de un clic a este botón.

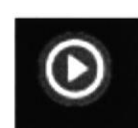

Imagen 3.13. Botón Siguiente.

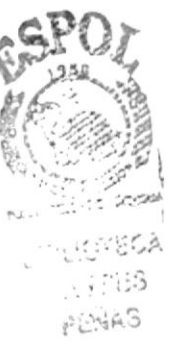

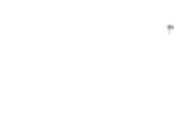

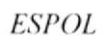

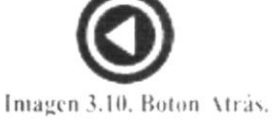

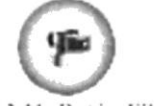

Imagen 3.11. Botón Filmadora.

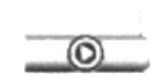

Imagen 3.12. Botón Siguiente.

#### - 3.2. ANIMACIONES.

El movimiento de una animación es una fuerza visual muy poderosa en el ser humano porque logra captar su atención de inmediato, es por eso, que las animaciones fueron hechas en Flash, a excepción de los subtítulos de las páginas, en ese caso se utilizó Director.

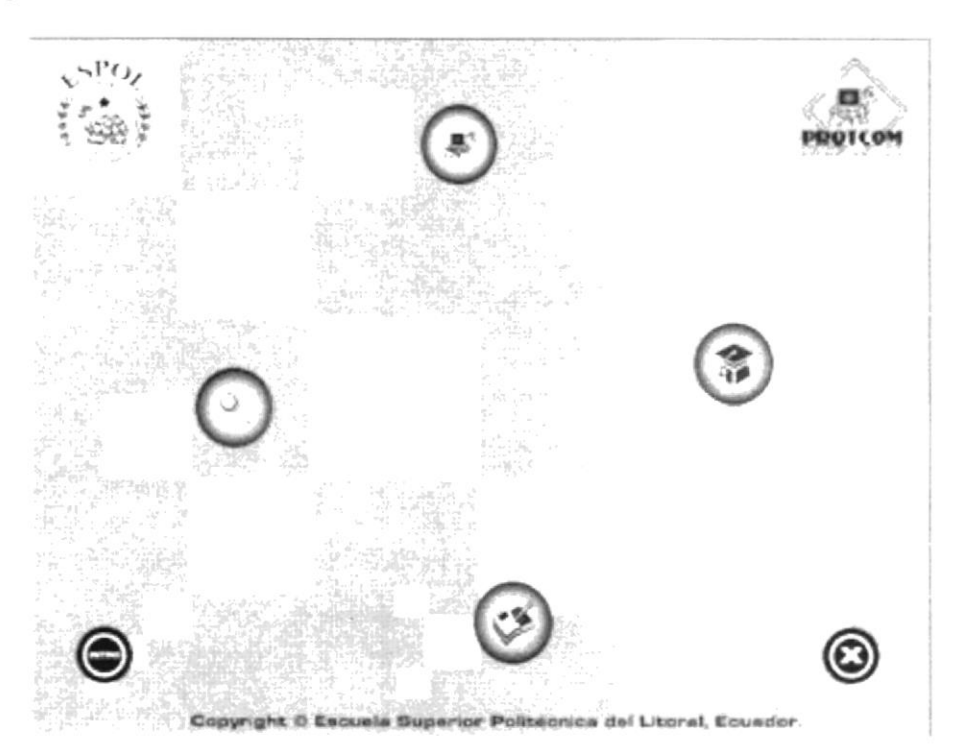

Imagen 3.14. Animación 1

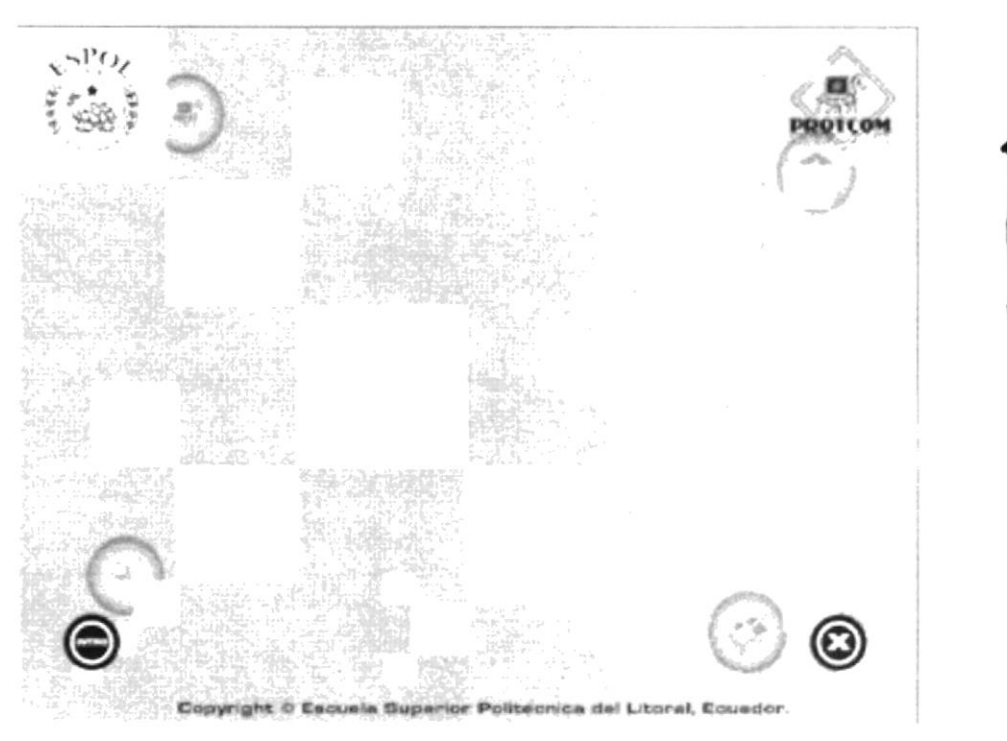

Imagen 3.15. Animación 2

**BIBLIOTICA** CAMPUS **PENAS** 

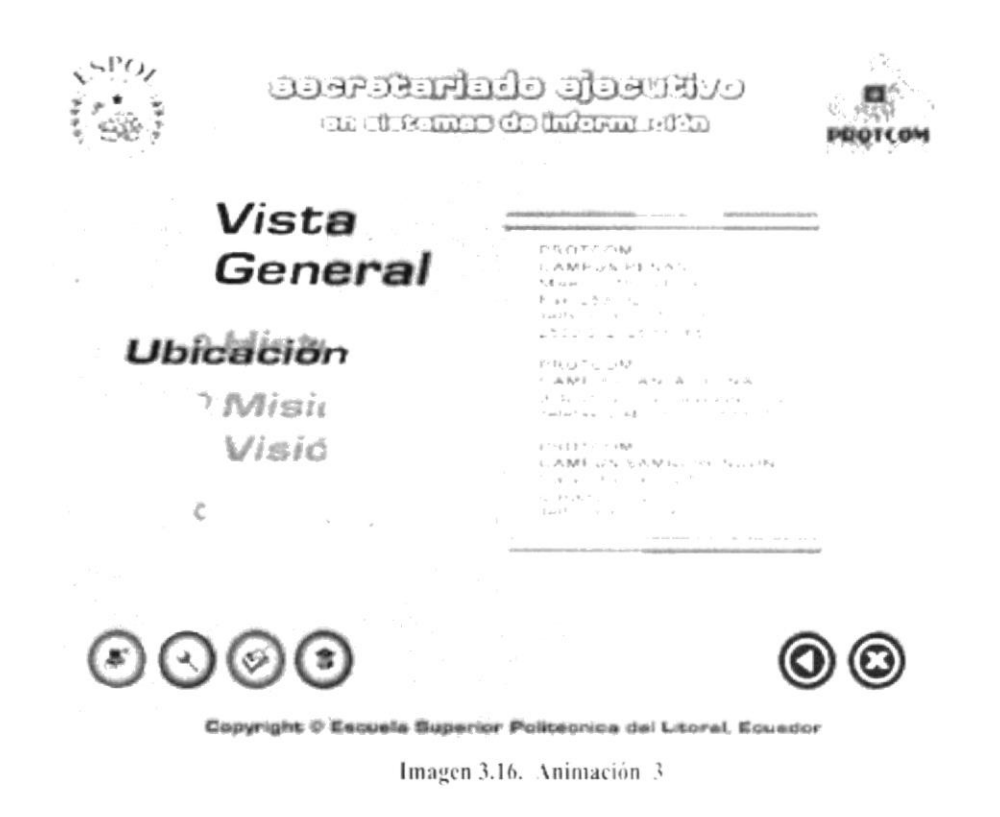

#### 3.2.1. FOTOS.

Las fotos usadas como elementos visuales mantienen sus formas rectas para expresar seriedad en la presentación de la página, las mismas que tienen una animación de 100 a 0 en Alpha que le da un cambio dinámico a las páginas.

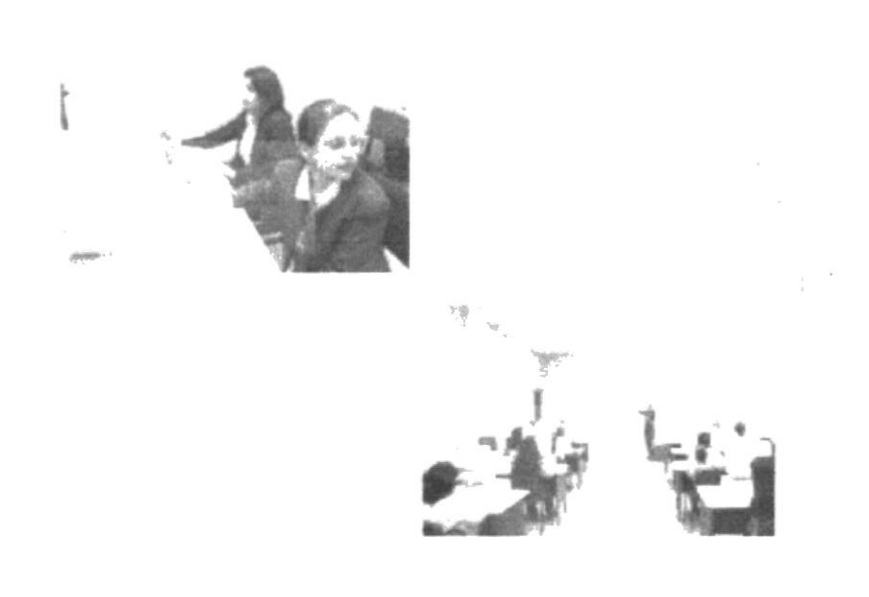

#### 3.3. CROMÁTICA.

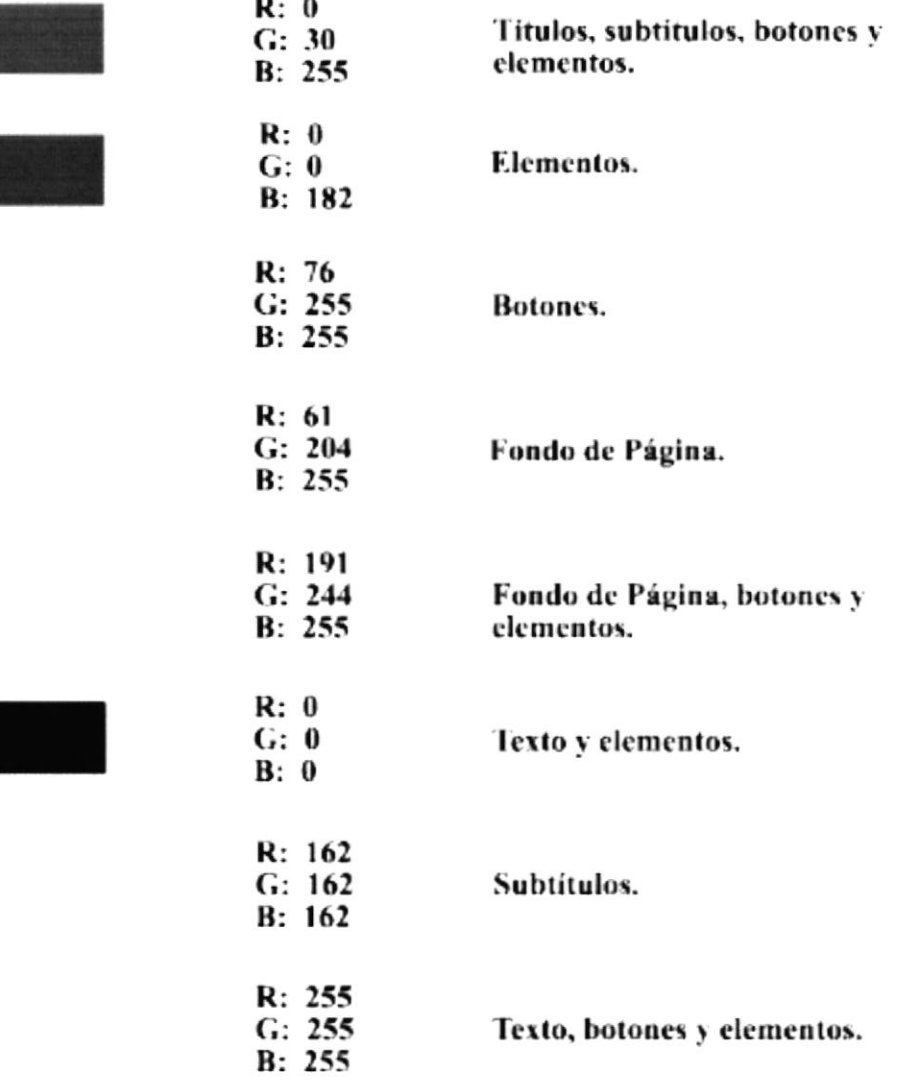

Los colores empleados en este CD tienen algo en común, todos denotan cualidades positivas.

El azul es el símbolo de la profundidad, un color de llamatividad que connota fuerza, capacidad y sabiduría. Expresa armonía, amistad, serenidad, sosiego y posee la virtud de crear la ilusión óptica de retroceder. Este color se asocia con el cielo, el mar y el aire. Cuanto más se oscurece más atrae hacia el infinito. Las diferentes tonalidades en azul claro denotan optimismo. Una cualidad necesaria para el área laboral.

El color negro significa estabilidad y control. Confiere nobleza y elegancia, sobre todo cuando es brillante. El gris es el centro de todo, denota movimiento y vibasidad.

El blanco, un color de simplicidad y sencillez puede expresar paz, actividad; crea una impresión luminosa de vacío positivo y de infinito. Es el fondo universal de la comunicación gráfica.

#### 3.4. TIPOGRAFÍA.

La tipografía utilizada en el texto se encuentra escrita en ARIAL y ARIAL BOLD. Este "tipo de letra" llama a la seriedad del texto.

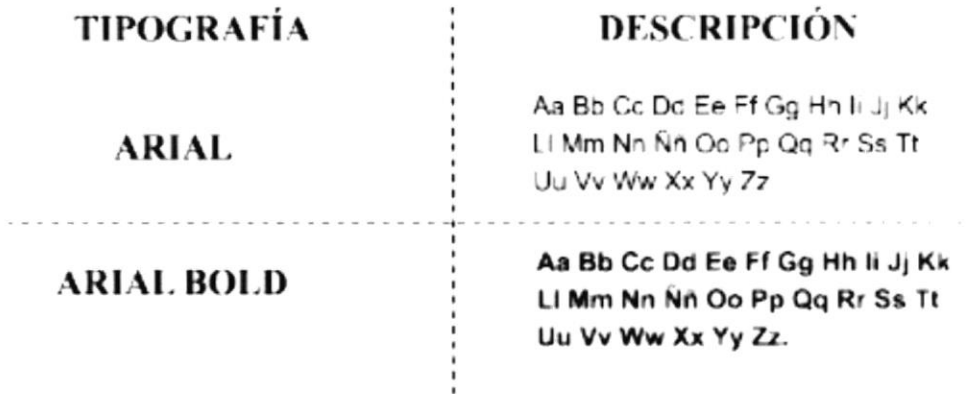

Eurose Wide Heavy es una tipografía que se caracteriza por su amplia gama de tamaños. El ancho de sus letras proyecta fuerza, equilibrio, dinamismo y originalidad, es por esa razón que se convierte en un "tipo" popular en la generación moderna que hoy la utiliza.

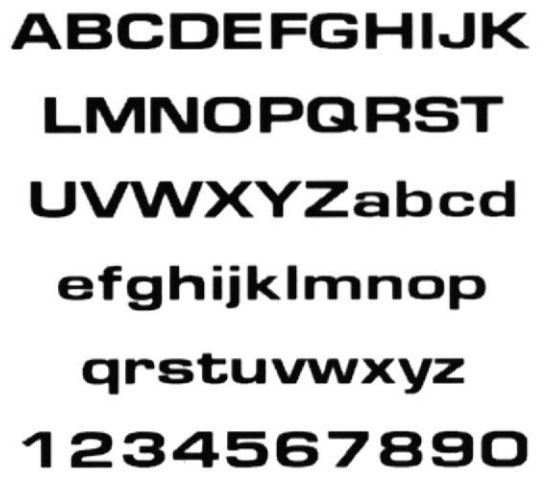

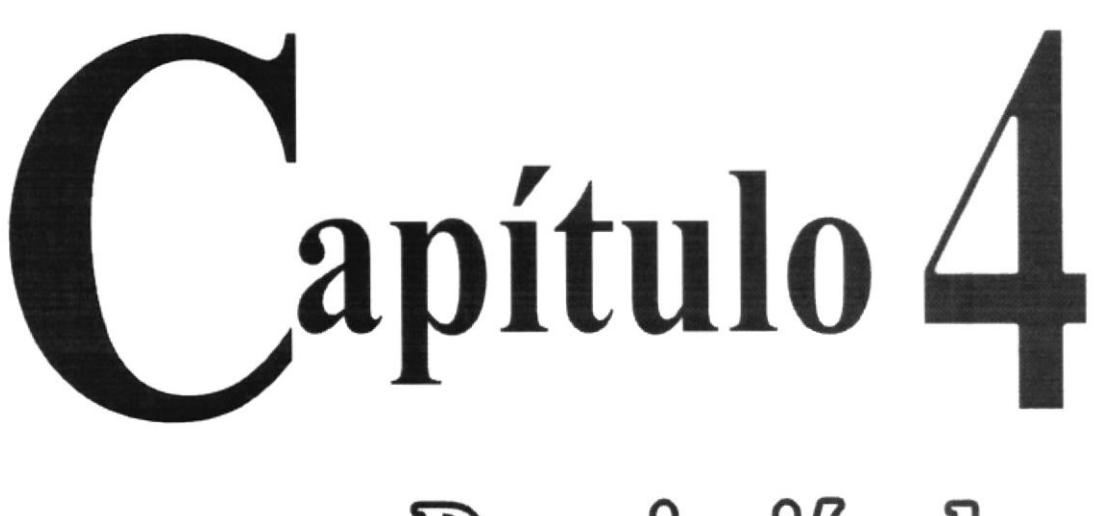

# Deseripeión de<br>Páginas

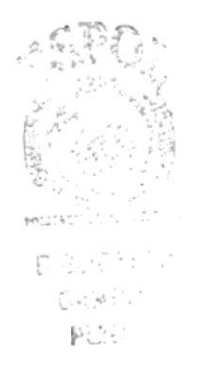

#### **4. DESCRIPCIÓN DE PÁGINAS**

En este nivel se explicará el contenido de las pantallas pertenecientes al CD-ROM.

#### **4.1. PÁGINA INTRO**

Una vez que ha dado clic en Tesis, este le mostrará una animación conformada por siete secuencias las cuales se detallan en el siguiente orden.

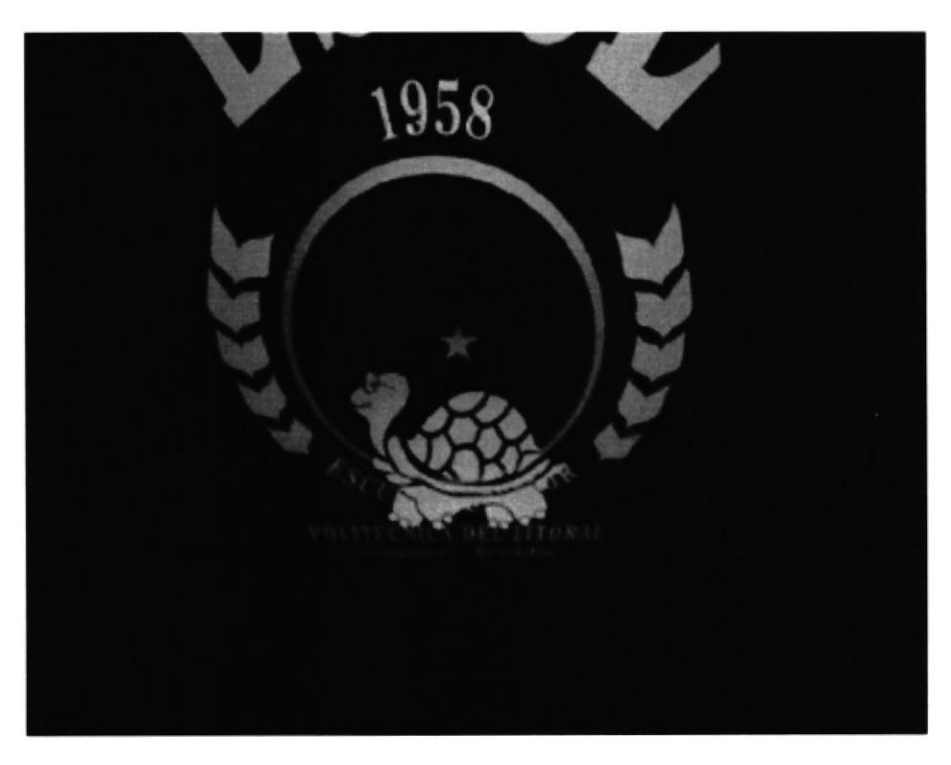

Imagen 4.1 Secuencia 1

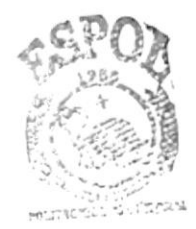

**BIBLIOTECA** 试解再后 PERAS

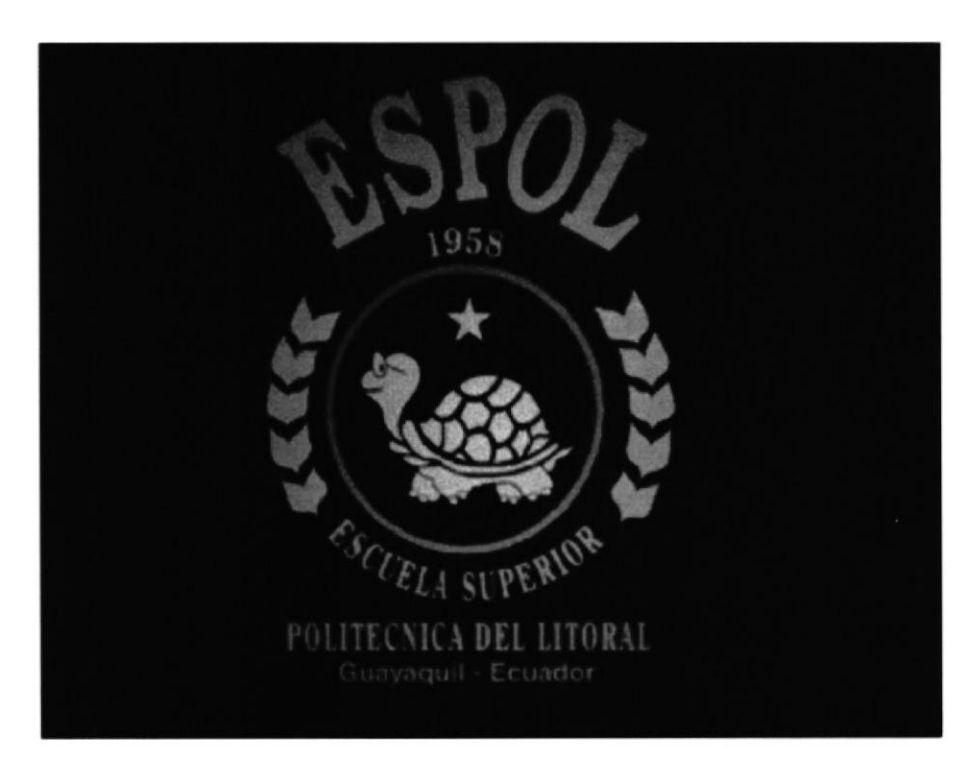

Imagen 4.2 Secuencia 2

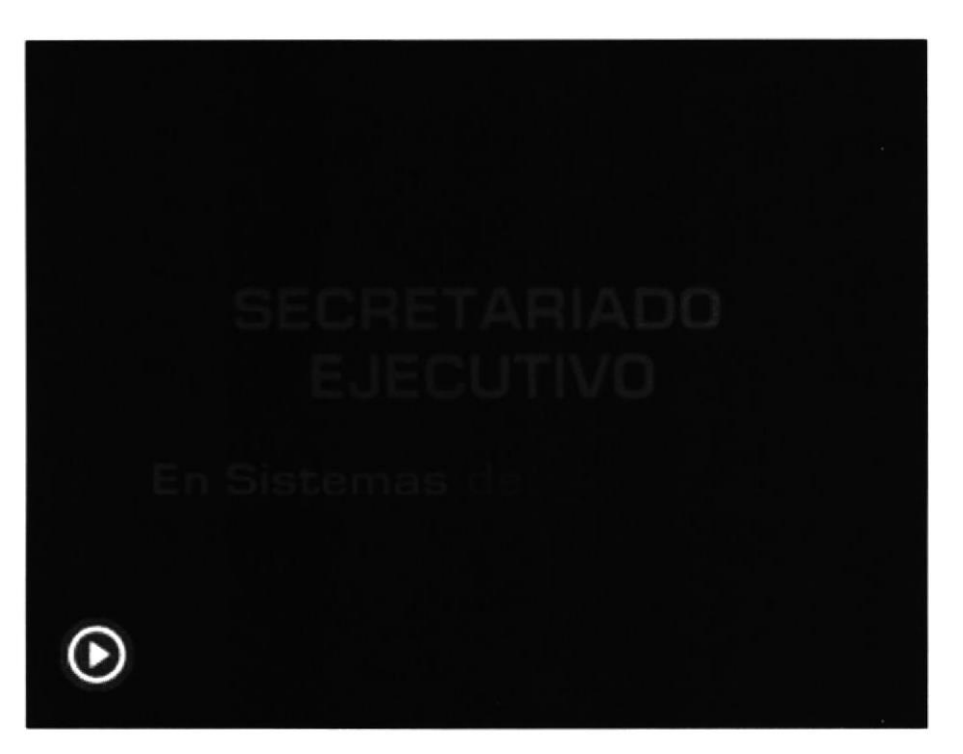

Imagen 4.3 Secuencia 3

**Command** 

**BIBLICTECA CAMPUS** PERAS

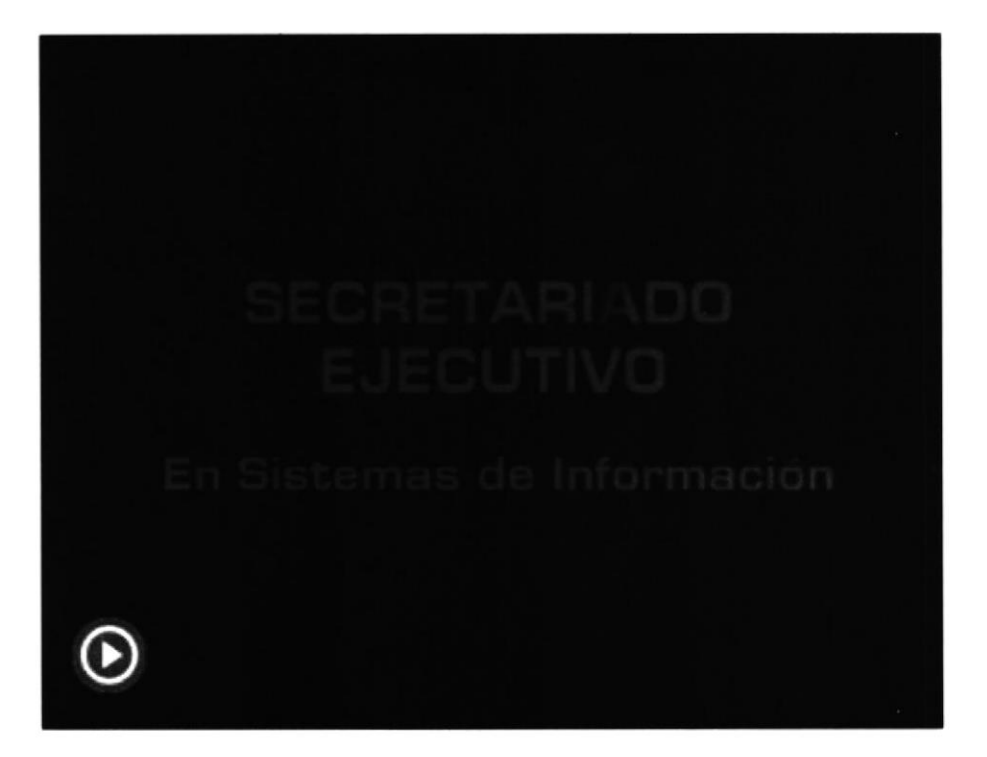

Imagen 4.4 Secuencia 4

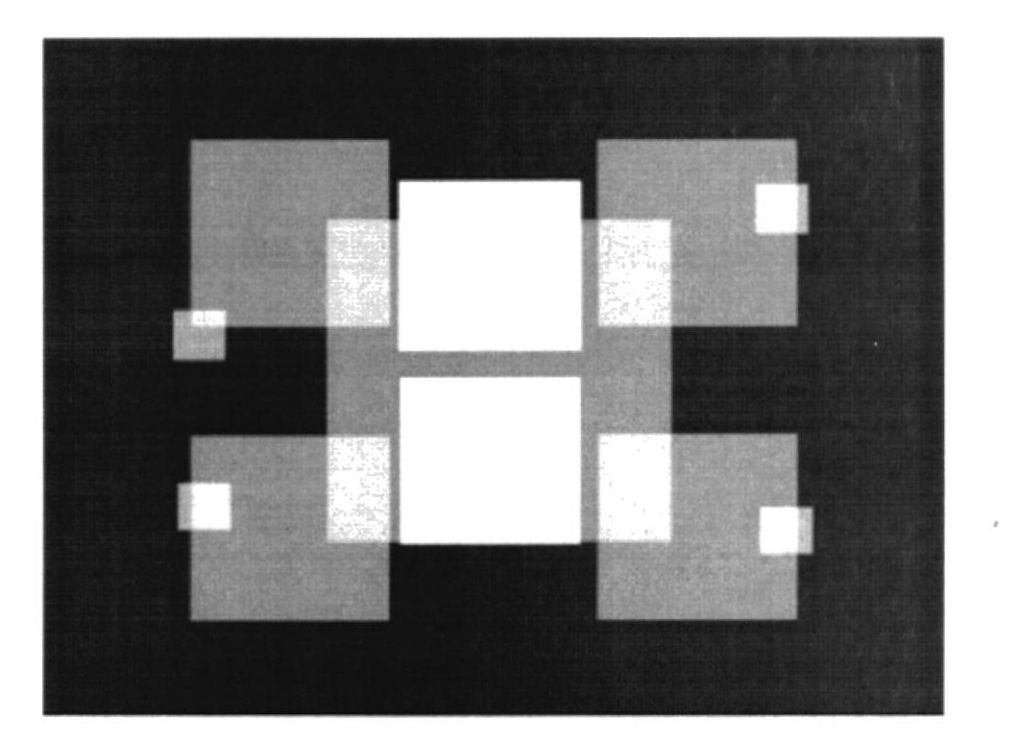

Imagen 4.5 Secuencia 5

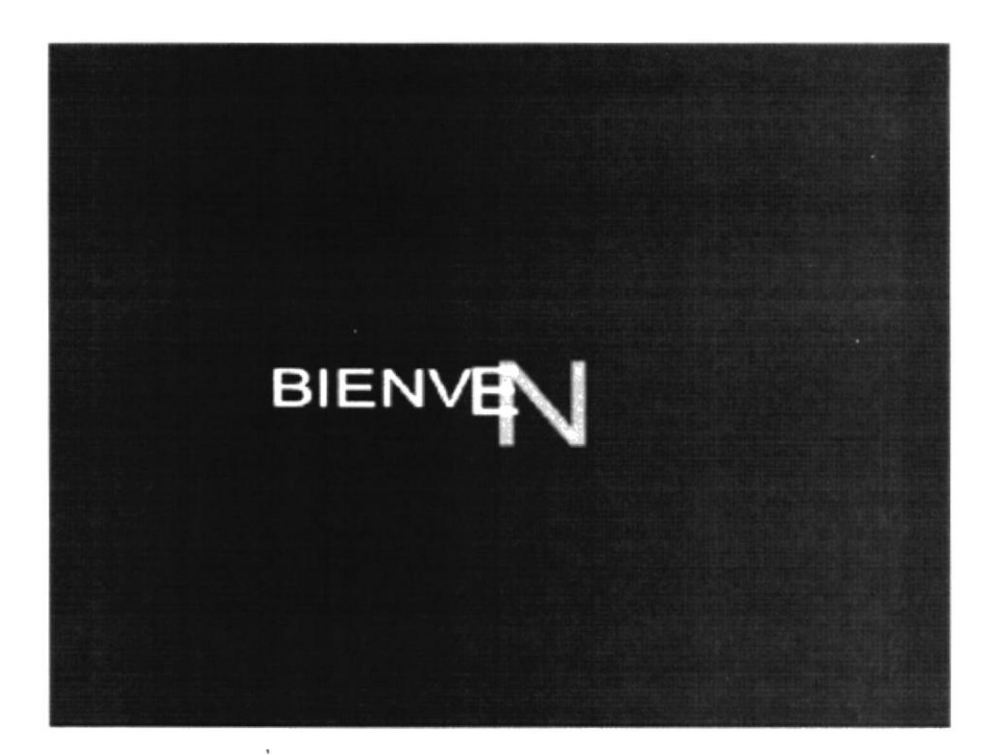

Imagen 4.6 Secuencia 6

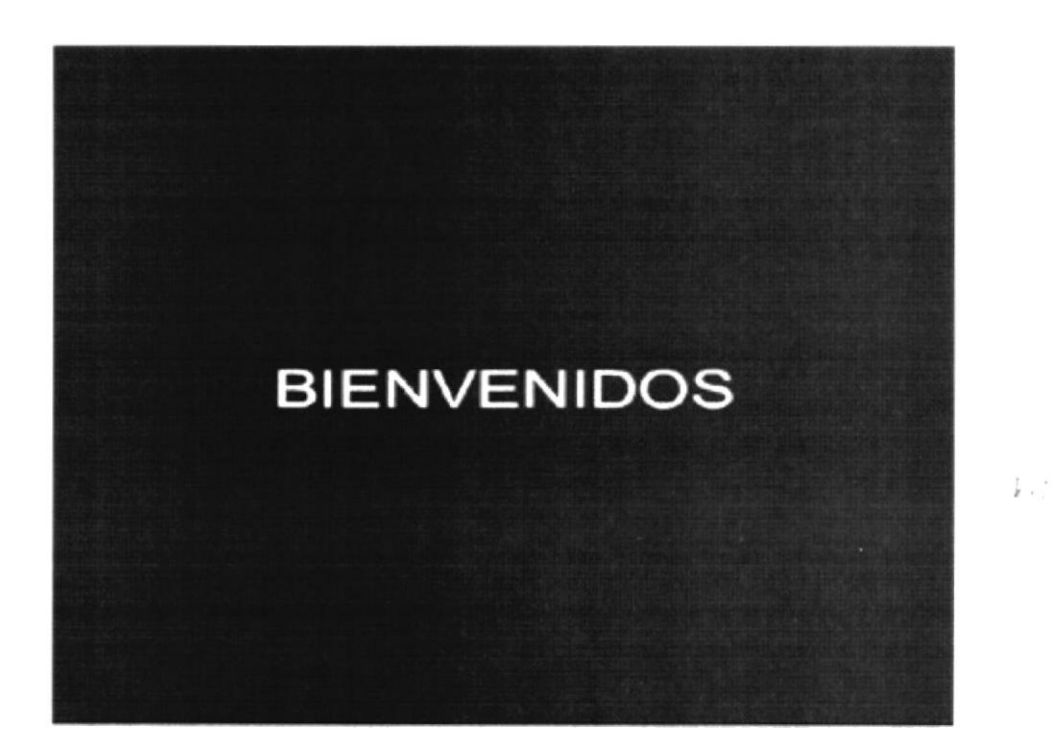

Imagen 4.7 Secuencia 7

#### **4.2. PÁGINA PRINCIPAL**

En esta página aparecen las cuatro opciones que presenta el CD, dando clic en cualquiera de estas opciones le llevará a otra página correspondiente a la elegida, como lo es: Nuestra Institución, Vista General, Admisión y Carrera.

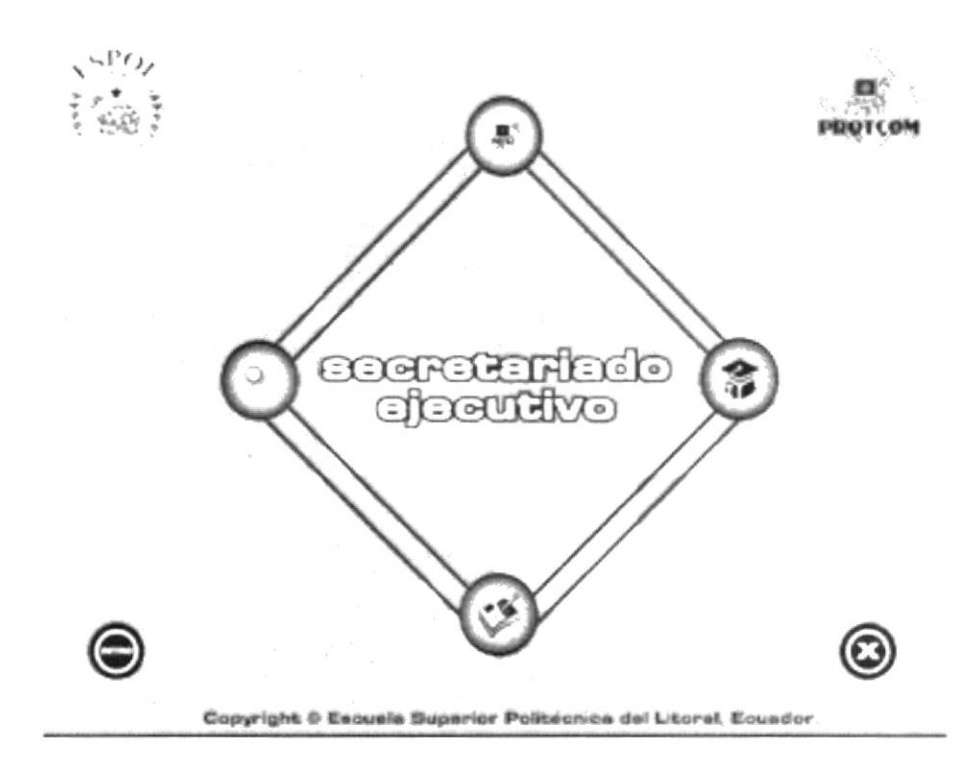

Imagen 4.8. Página Principal.

#### 4.3. PÁGINA NUESTRA INSTITUCIÓN

Es una página que explica "Qué es" el Programa de Tecnología en Computación y Diseño Gráfico.

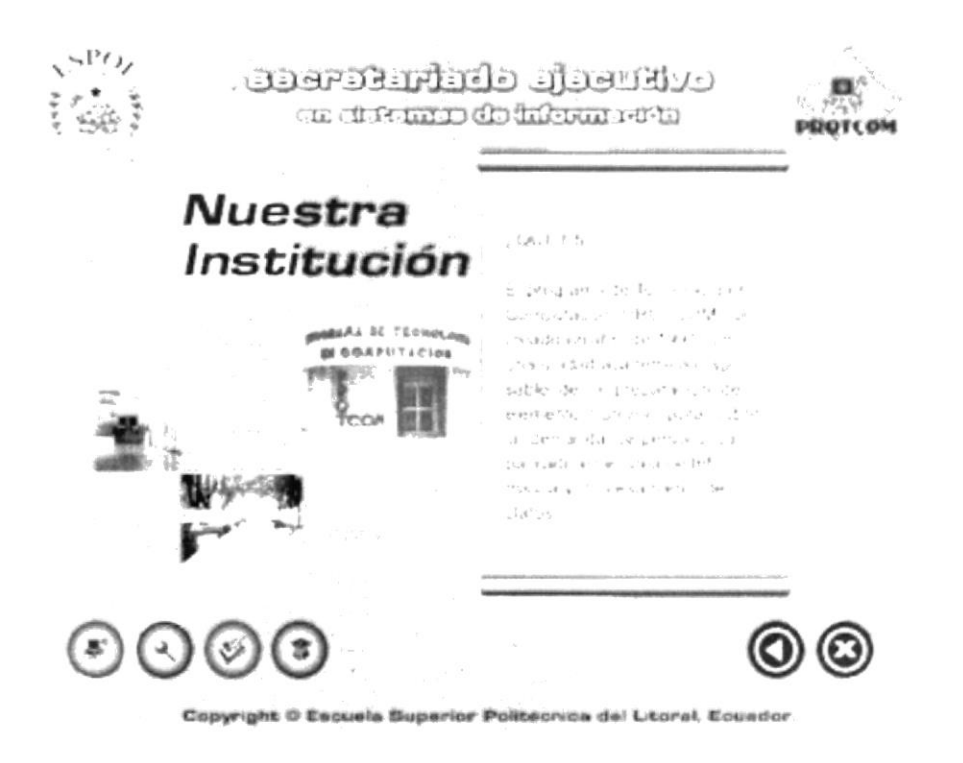

Imagen 4.9 Página Nuestra Institución.

B  $\ell$  $\int_{\mathbb{R}^d}$  ,  $\frac{q}{q}$ 

#### **4.4. PÁGINA VISTA GENERAL**

Presenta tres opciones: Historia, Misión y Visión y Ubicación. Dando un clik en cualquiera de estas opciones te llevará a la página correspondiente.

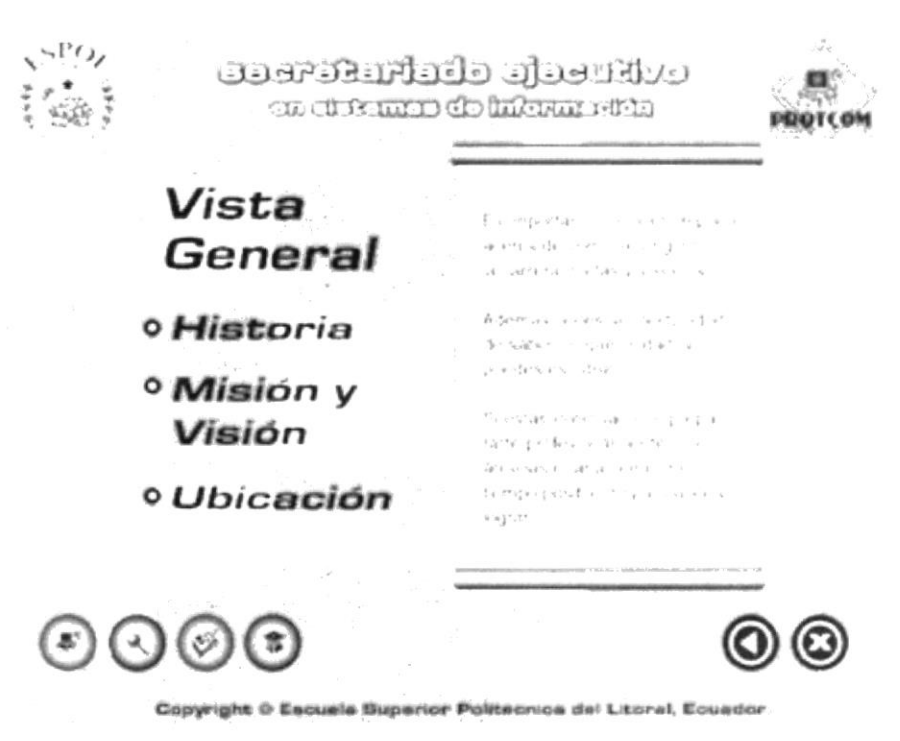

Imagen 4.10. Página Vista General.

#### 4.4.1. HISTORIA

Aquí encontrarás un breve antecedente histórico de la carrera.

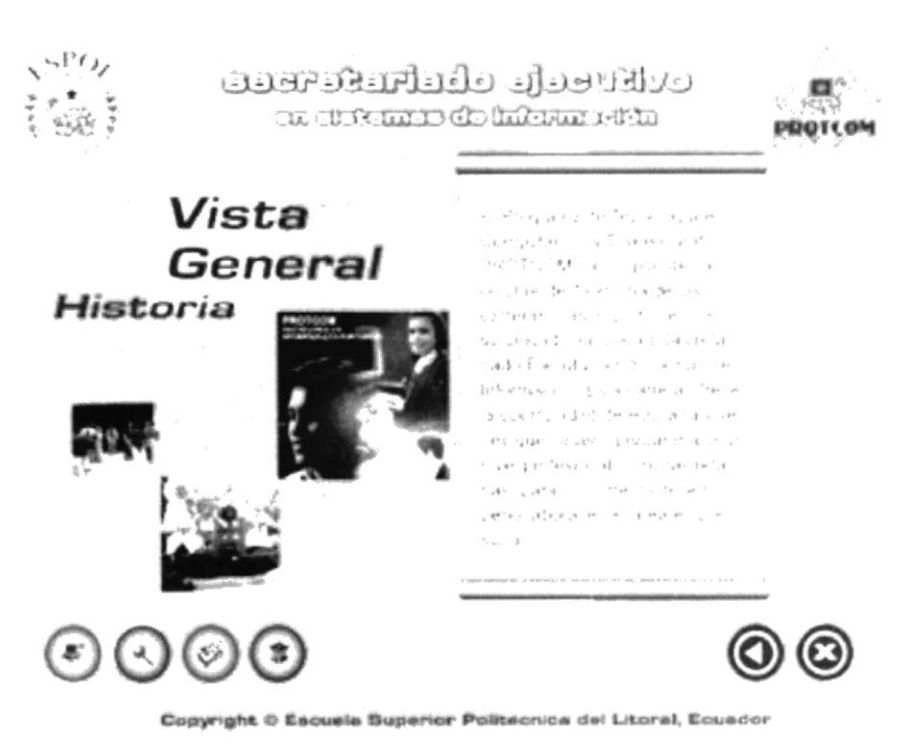

Imagen 4.11. Página Historia.

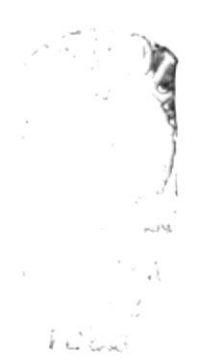

#### 4.4.2. MISIÓN Y VISIÓN

Si deseas saber sobre los deberes que día a día Protcom cumple con cada una de las carreras, aquí lo encontrarás.

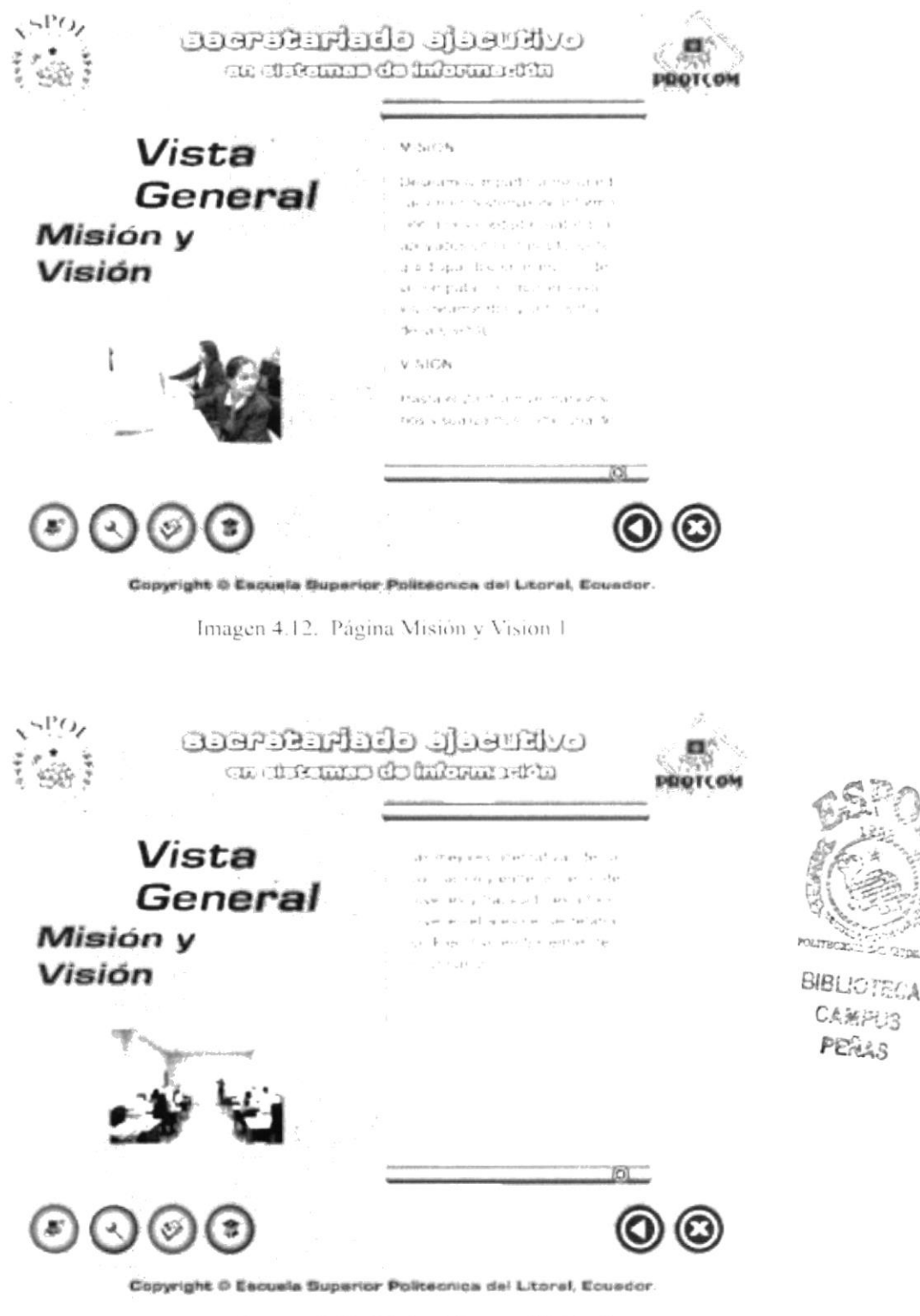

Imagen 4.13. Página Miston y Visión 2

#### 4.4.3. UBICACIÓN

Aquí te mostramos las direcciones respectivas de donde puedes estudiar la carrera, si es que no resides en Guayaquil, sino en otro lugar del país.

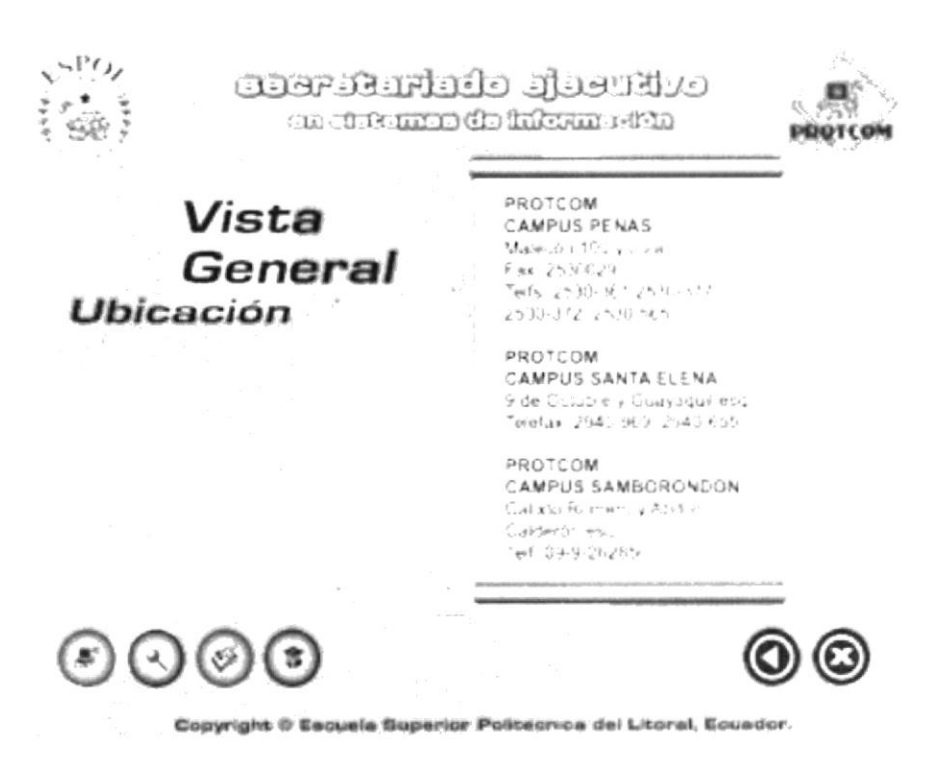

Imagen 4.14. Página Ubicación

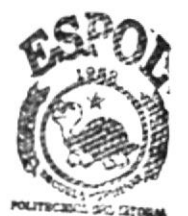

**BIBLIOTECA CAMPUS PERAS** 

#### 4.5. PÁGINA ADMISIÓN

El contenido de esta página tiene una breve explicación de lo que consiste, y está compuesto de dos puntos:

- Pensum Pre y
- Requisitos y Documentos.

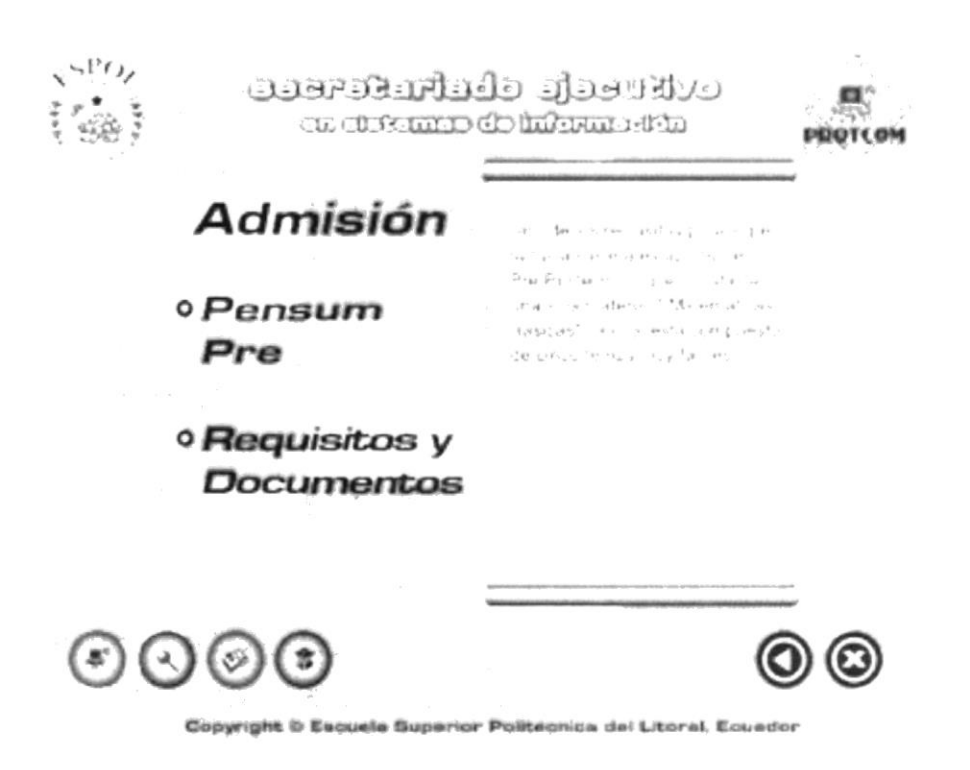

Imagen 4.15. Página Admisión.

Al presionar "PENSUM PRE" se cargará la siguiente pantalla a continuación, que detalla cada uno de los temas de la materia Matemáticas Básicas.

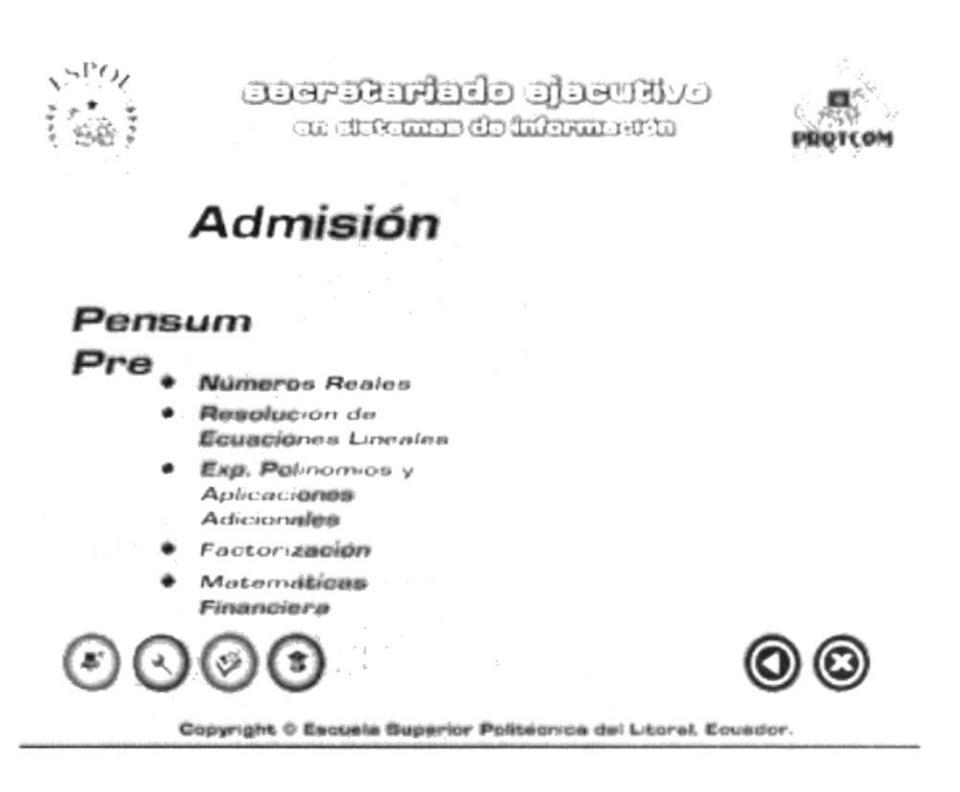

Imagen 4.16. Página Pensum Pre.

 $\mathbb{C}^{(0)}$ 

Las siguientes pantallas cargarán los subtemas de los temas dichos anteriormente.

#### **4.5.1.1. NÚMEROS REALES**

Se refiere a la suma, resta, multiplicación de números y fracciones.

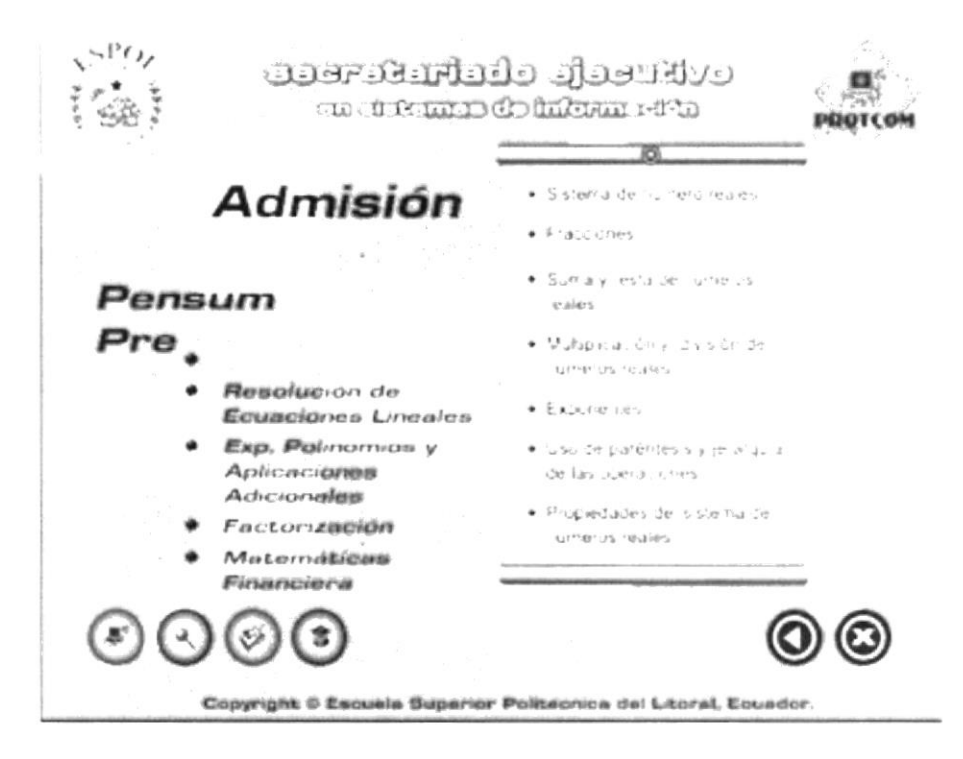

Imagen 4.17. Página Números Reales.

#### 4.5.1.2. RESOLUCIÓN DE ECUACIONES LINEALES

Trata de las propiedades de la suma y resta, ecuaciones y proporciones.

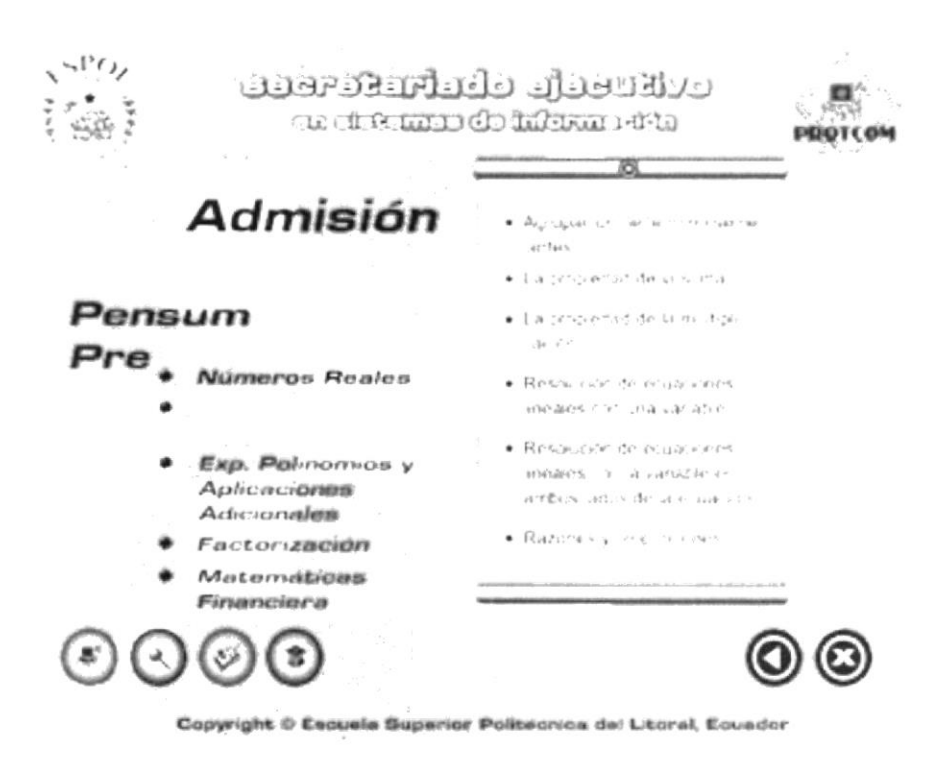

Imagen 4.18. Página Resolución de Leua. Lincales.

#### 4.5.1.3. EXPONENTES POLINOMIOS Y APLICACIONES **ADICIONALES**

Se refiere a problemas de suma, resta y multiplicación de exponentes polinomios.

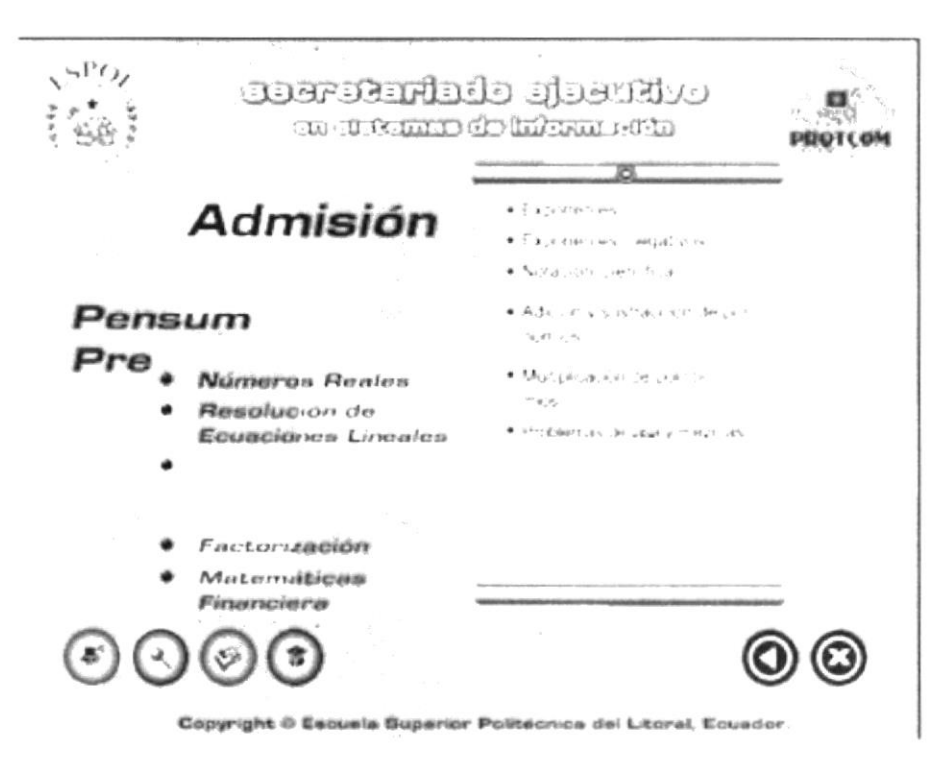

Imagen 4.19. Página Exponentes Polinomios.

 $\mu$  .

#### 4.4.1.4. FACTORIZACIÓN

Problemas especiales de factorización de monomios y más.

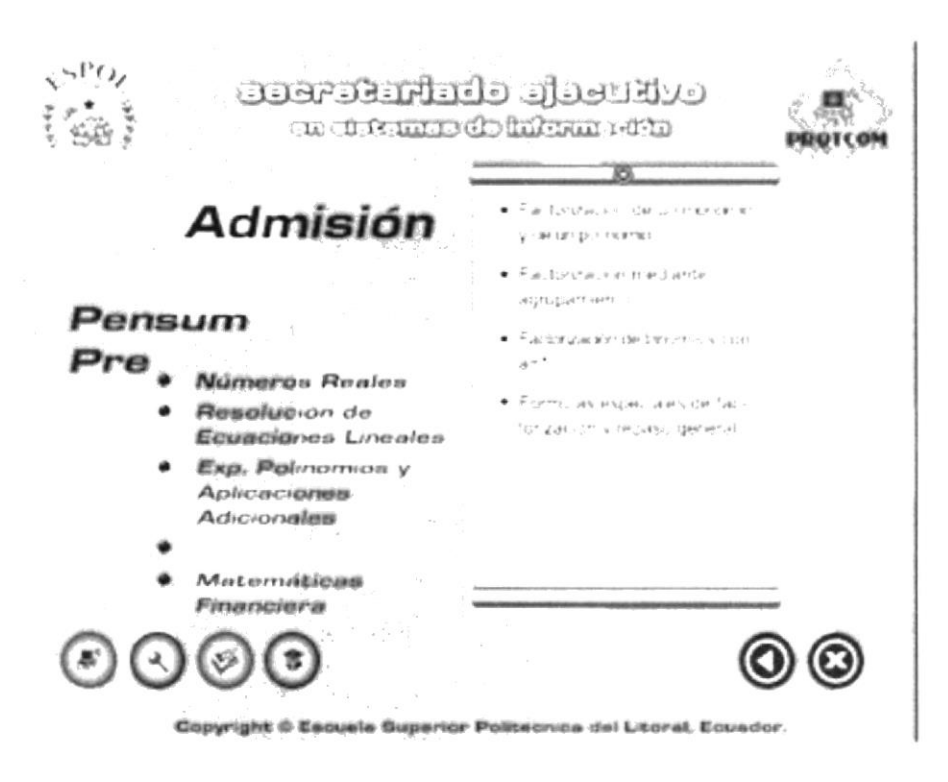

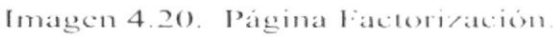

#### **4.5.1.5. MATEMÁTICAS FINANCIERA**

Definiciones y problemas de Interés simple y compuesto, tazas y anualidades.

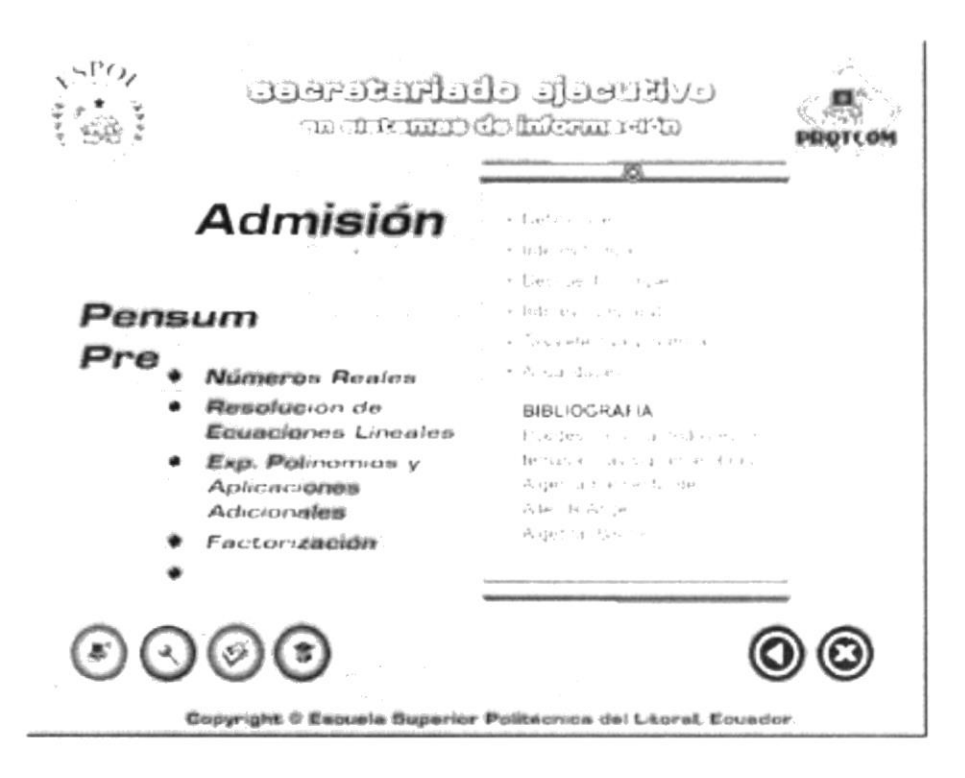

Imagen 4.21. Página Matemáticas Financiera.

#### **4.5.2. REQUISITOS Y DOCUMENTOS**

Esta página describe todos los pasos que se debe seguir para inscribirse en el Pre-Politécnico.

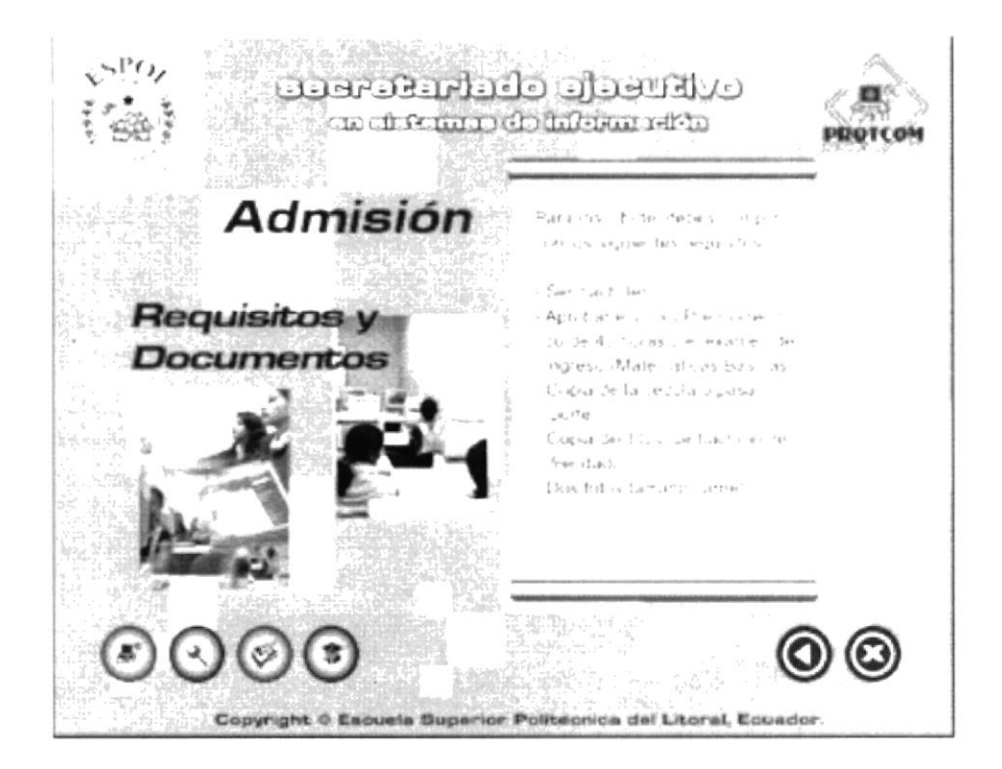

Imagen 4.22. Página Requisitos y Documentos.

## **4.6. PÁGINA CARRERA**

Esta dividida en cuatro partes:

- Flujo de materias.
- Perfil laboral.
- Visión a futuro.
- Personal docente.

Como ya sabe, dando un clic en cada opción obtendremos la información respectiva.

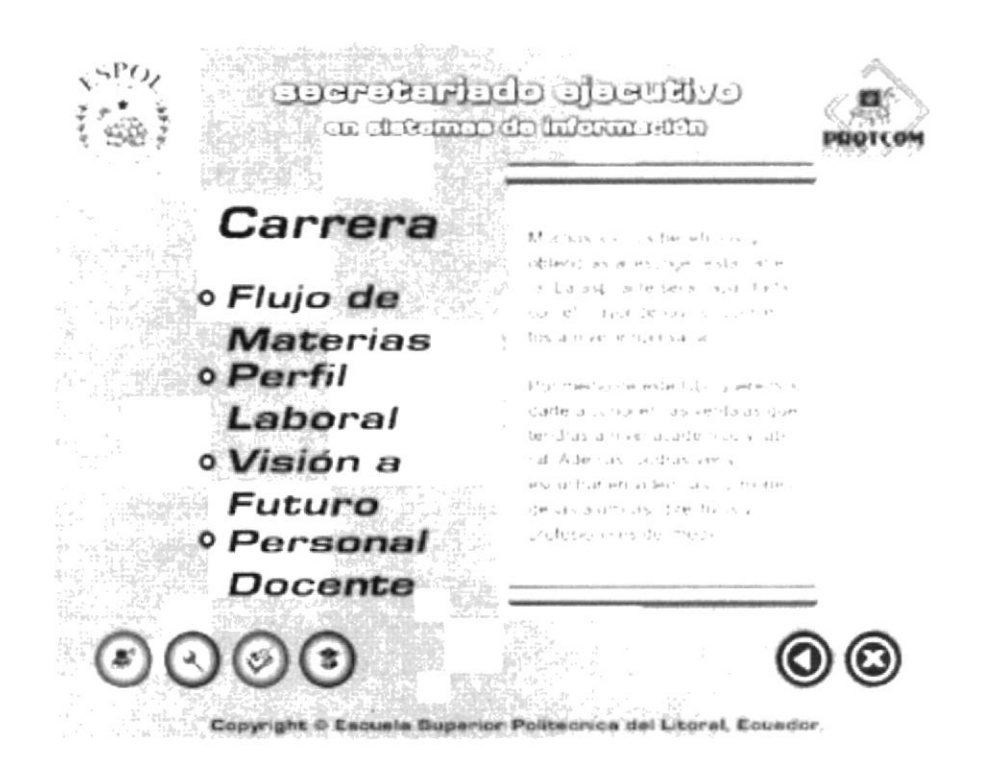

Imagen 4.23. Página Carrera.

#### **4.6.1. FLUJO DE MATERIAS**

Presenta un flujo de dieciséis materias correspondientes a la carrera, según el pensum académico, en el cual está incluido los lineamientos que debe seguir la estudiante para su proyecto de tesis.

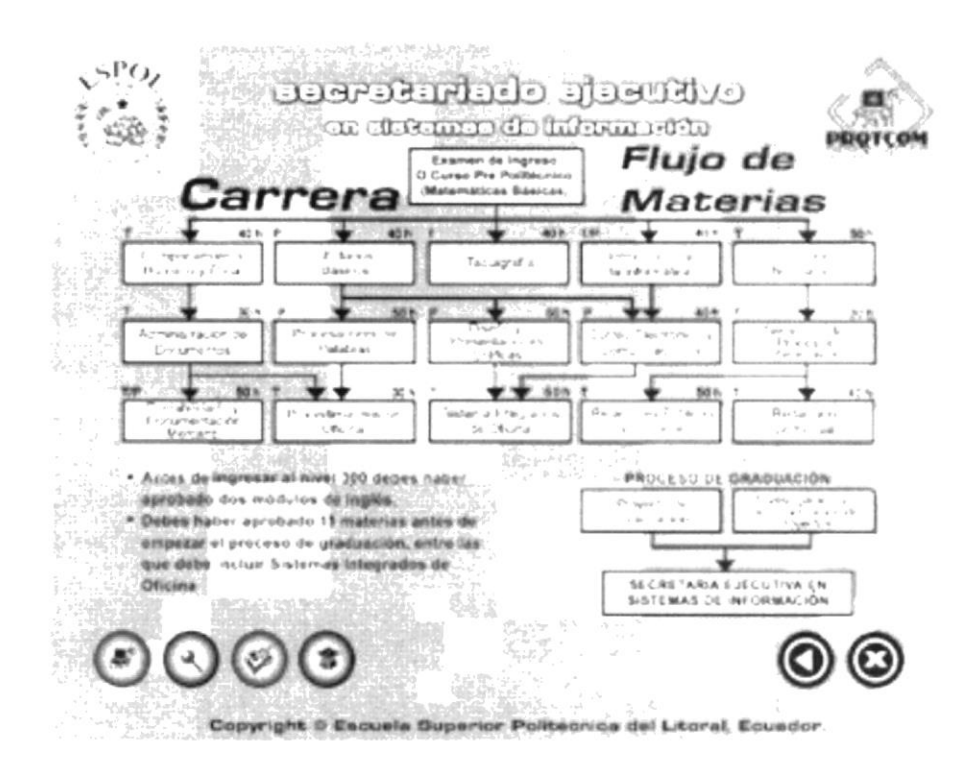

Imagen 4.24. Página Flujo de materias.

A continuación presentamos las páginas de cada una de las materias. Estas se cargan al dar un clic en el nombre de la misma y es así como se ven.

#### **COMPORTAMIENTO HUMANO Y ÉTICA**  $4.6.1.1.$

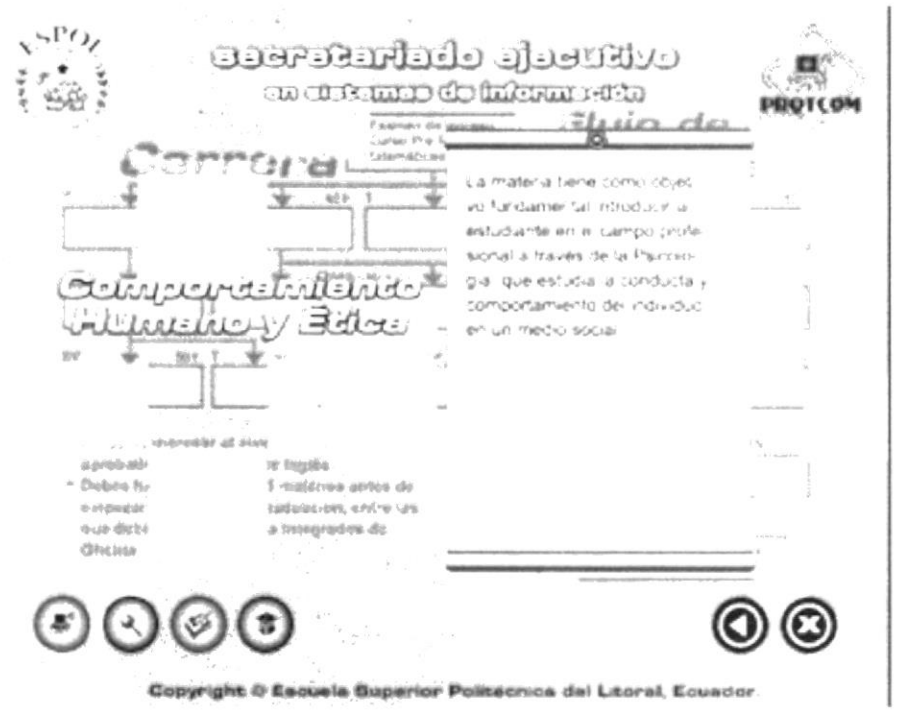

Imagen 4.25. Comp. Humano y Ética.

#### $4.6.1.2.$ **UTILITARIOS BÁSICOS**

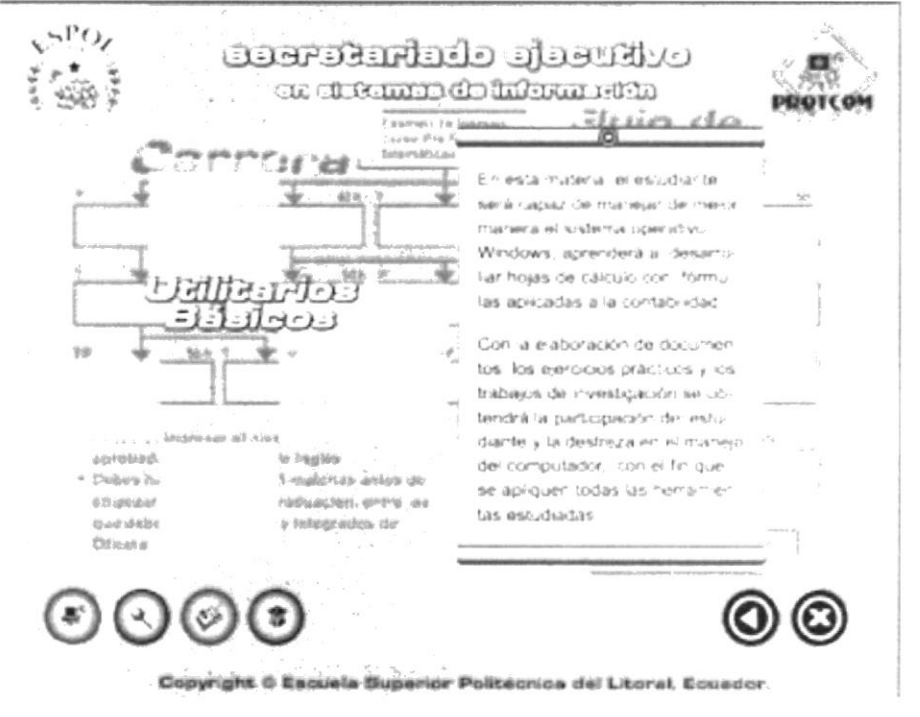

Imagen 4.26. Utilitarios Básicos.

#### 4.6.1.3. TAQUIGRAFÍA

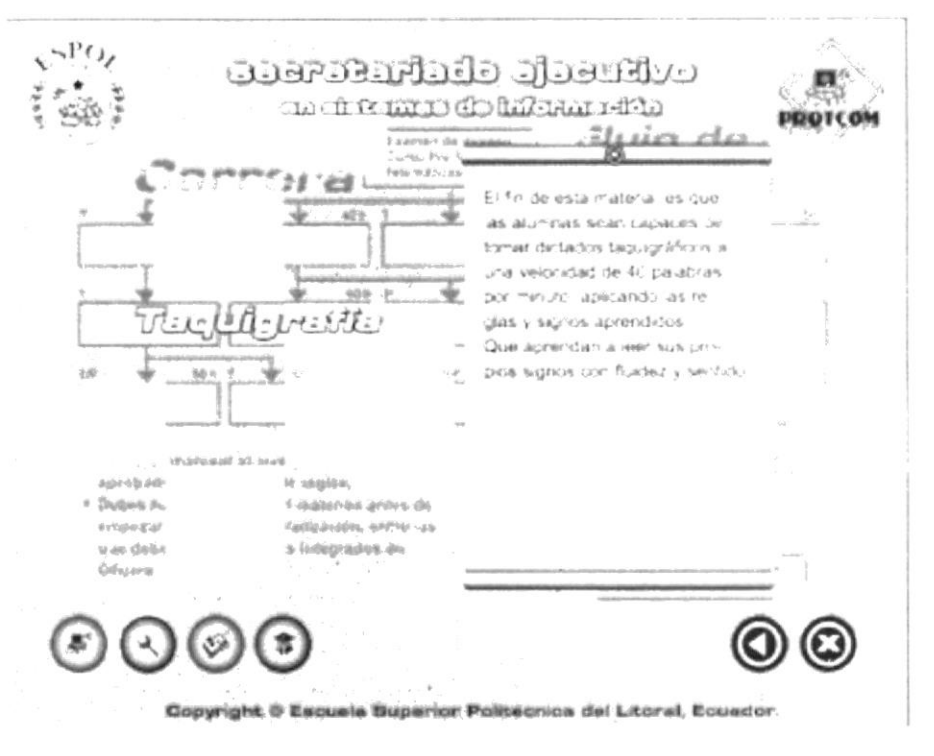

Imagen 4.27. Taquigrafía.

#### 4.6.1.4. INTRODUCCIÓN A LA INFORMÁTICA

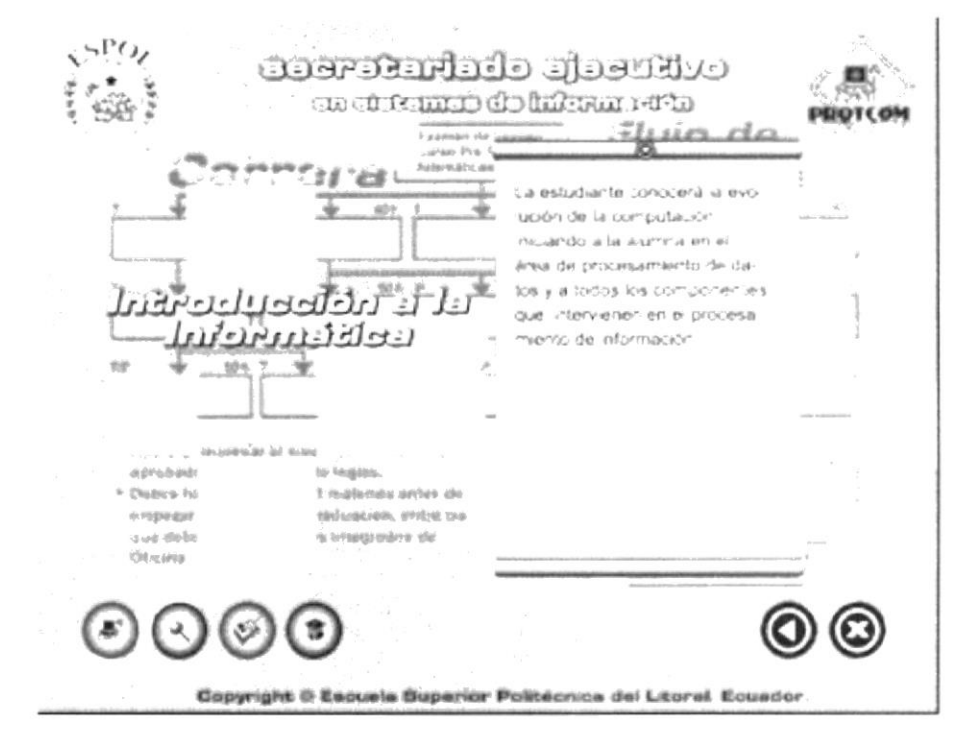

Imagen 4.28. Int.Informática.

#### 4.6.1.5. LENGUAJE NORMATIVO

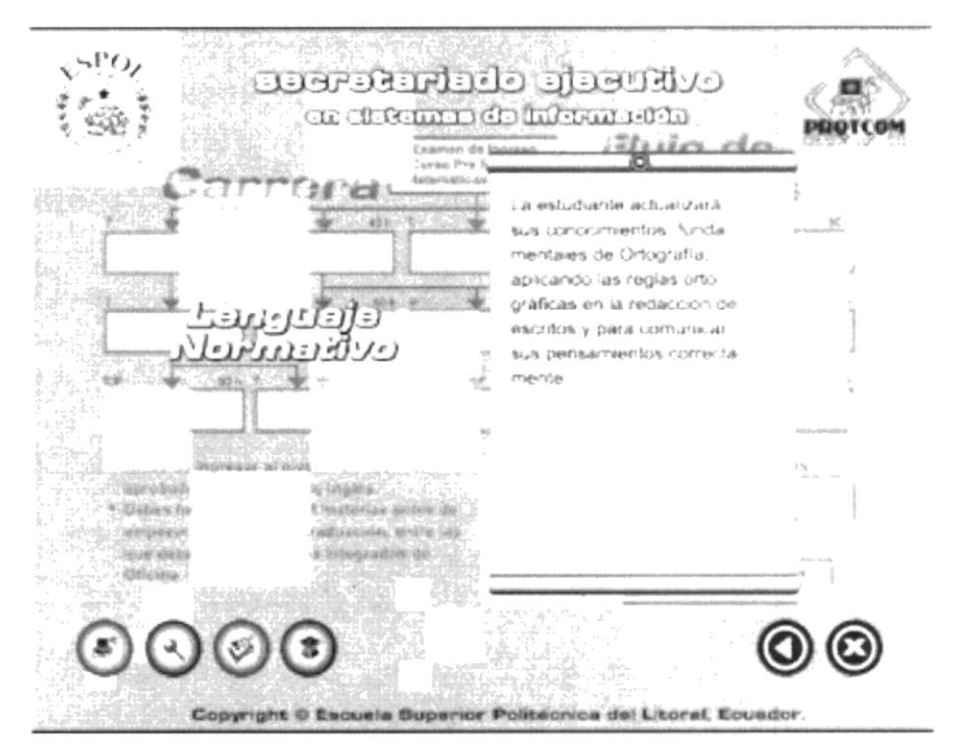

Imagen 4.29. Lenguaje Normativo.

#### **ADMINISTRACIÓN DE DOCUMENTOS**  $4.6.1.6$

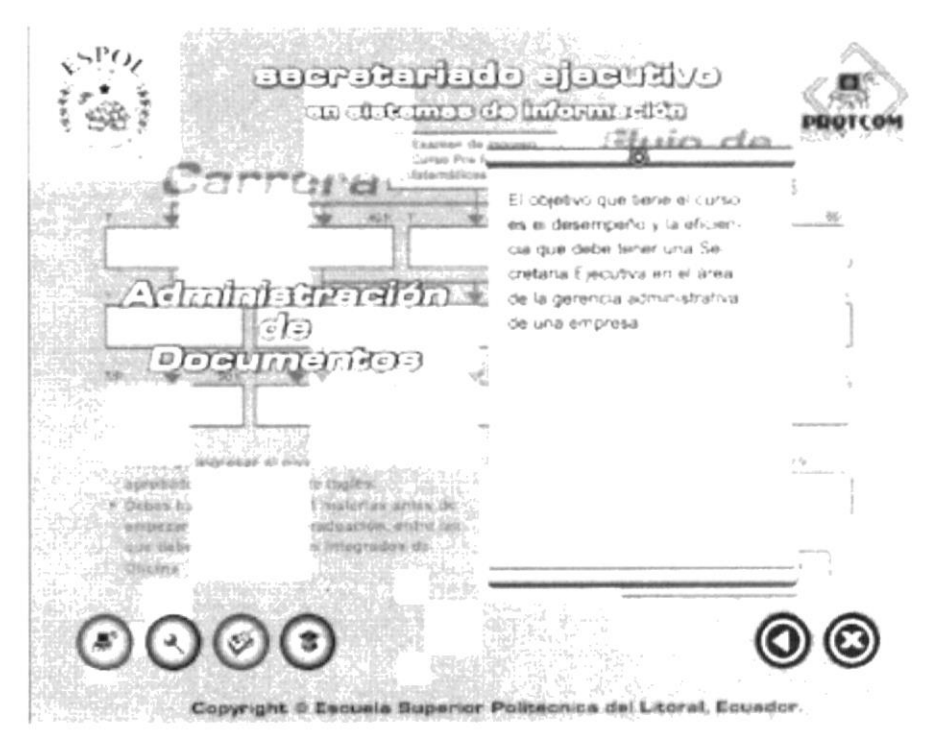

Imagen 4.30. Ad.de Documentos.

#### $4.6.1.7.$ **PROCESADORES DE PALABRAS**

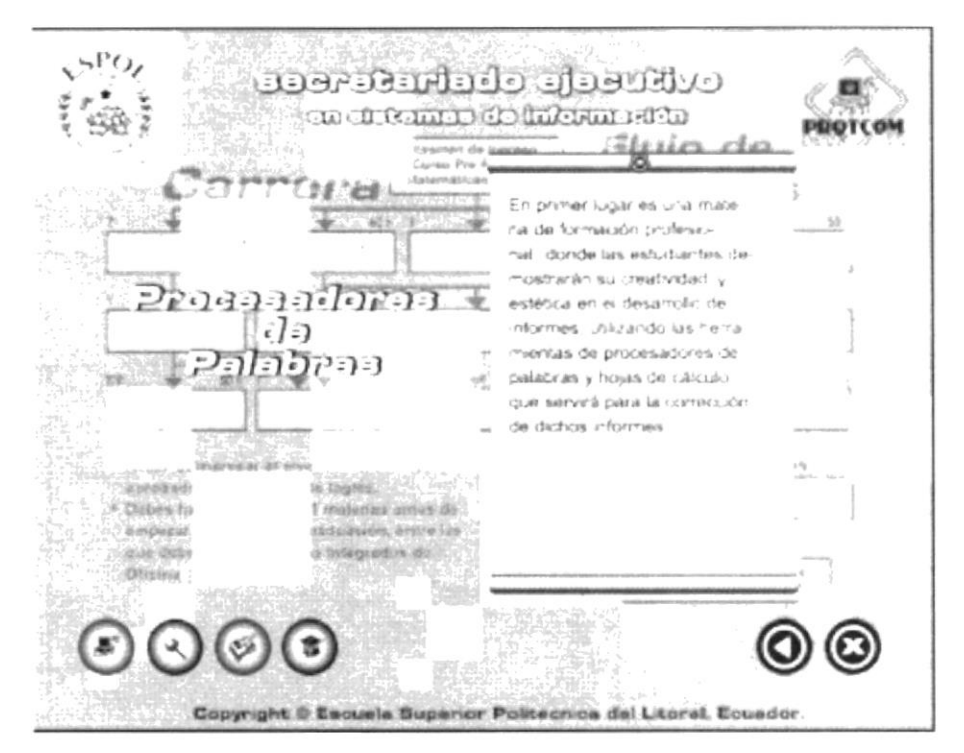

Imagen 4.31. Pro. de palabras.

#### **DISEÑO Y PRESENTACIONES GRÁFICAS**  $4.6.1.8.$

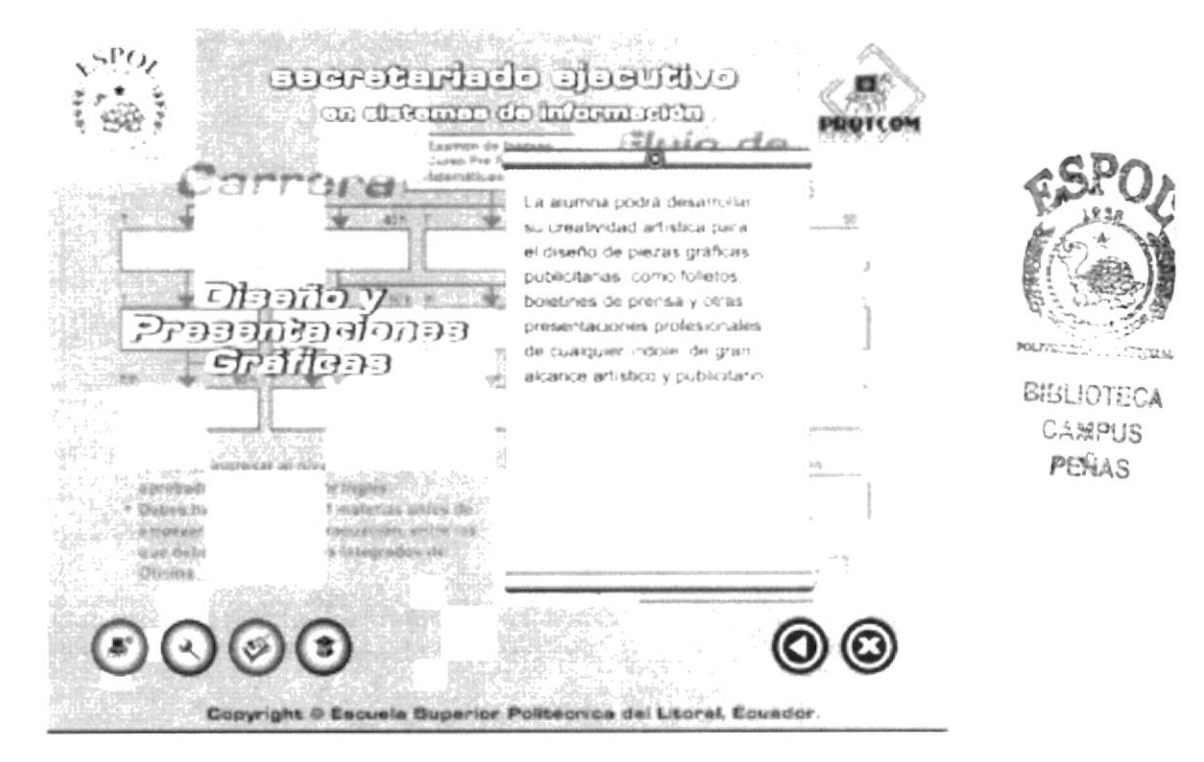

Imagen 4.32. Dis. Pres. Gráficas.

#### 4.6.1.9. CORREO ELECTRÓNICO Y COMUNICACIONES

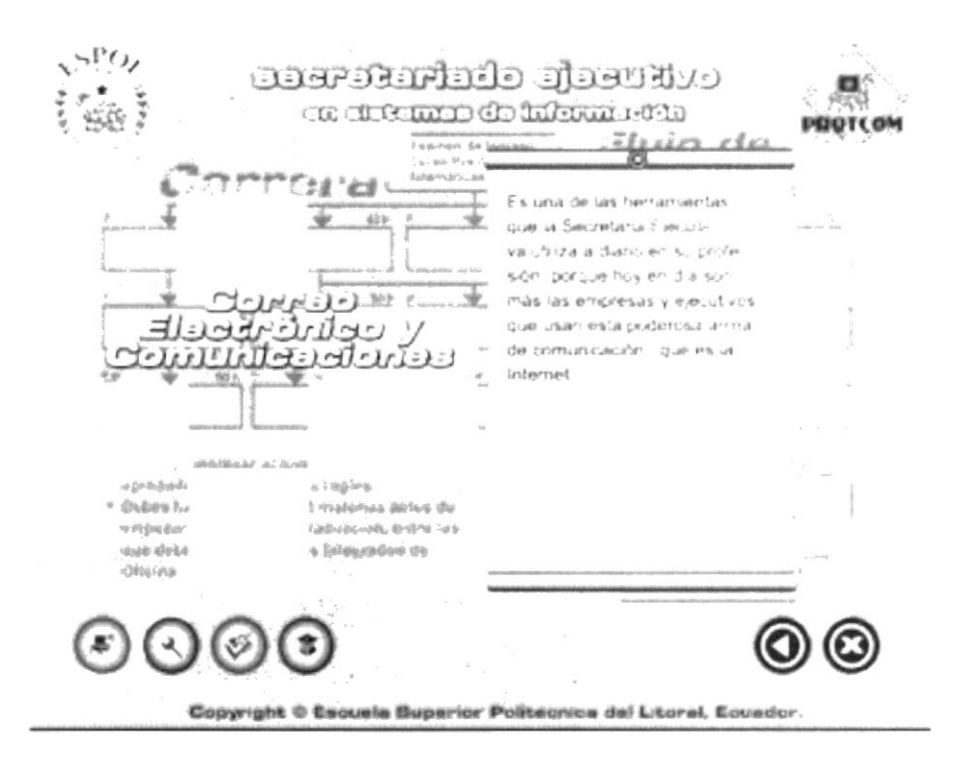

Imagen 4.33. Correo Electrónico.

#### **4.6.1.10. DESARROLLO DE PROCESOS RECEPTIVOS**

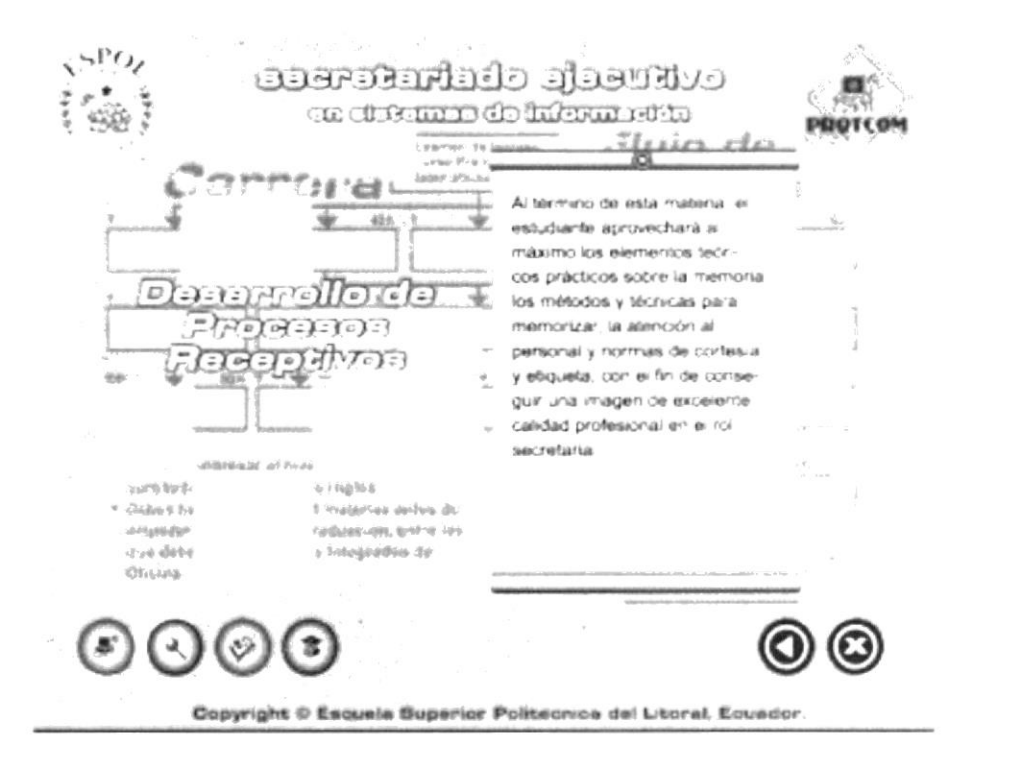

Imagen 4.34. Desarrollo Pro. Receptivos.

#### **4.6.1.11. CONTABILIDAD Y DOCUMENTACIÓN MERCANTIL**

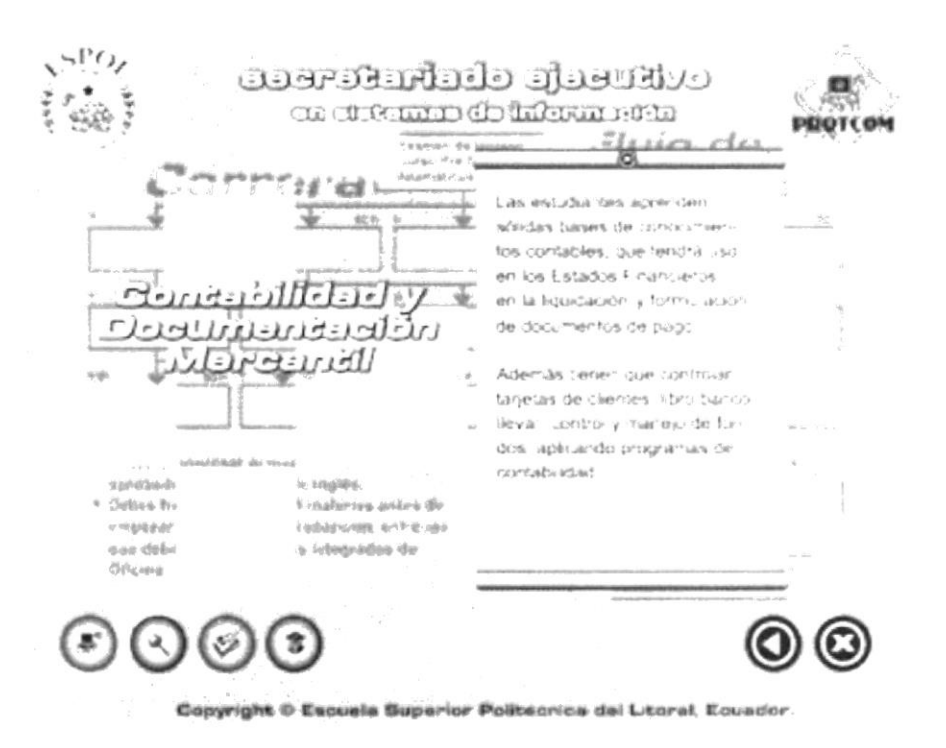

Imagen 4.35. Contabilidad y Doc. Mercantil.

#### **4.6.1.12. PROCEDIMIENTOS DE OFICINA**

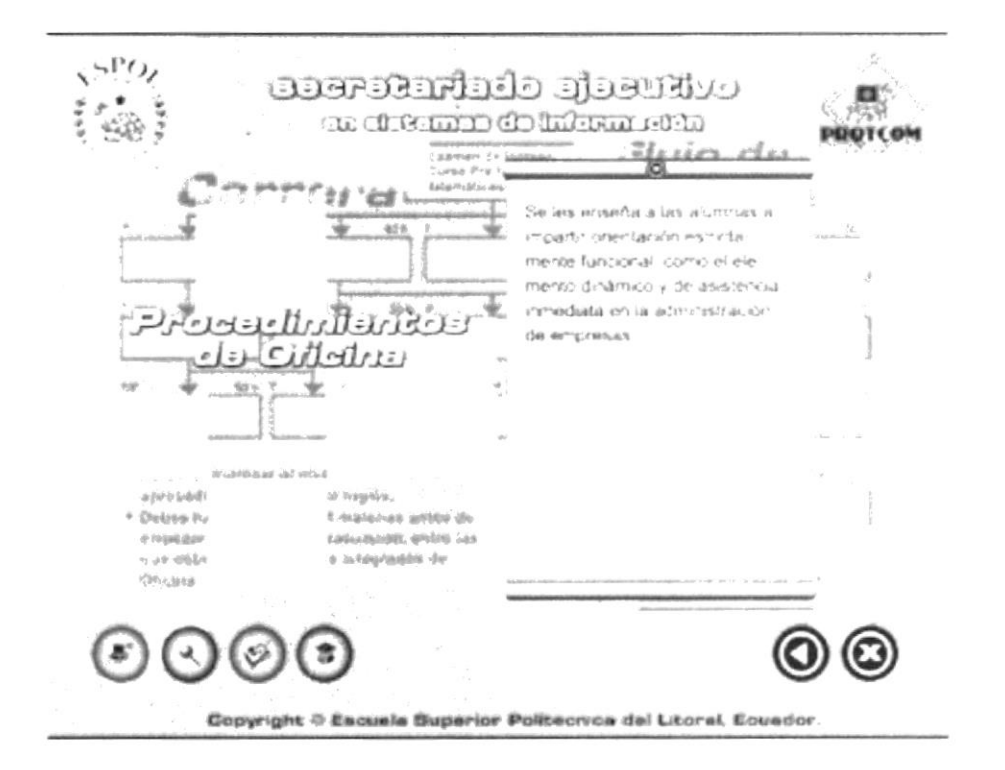

Imagen 4.36. Procdtos, de Oficina

#### **4.6.1.13. SISTEMAS INTEGRADOS DE OFICINA**

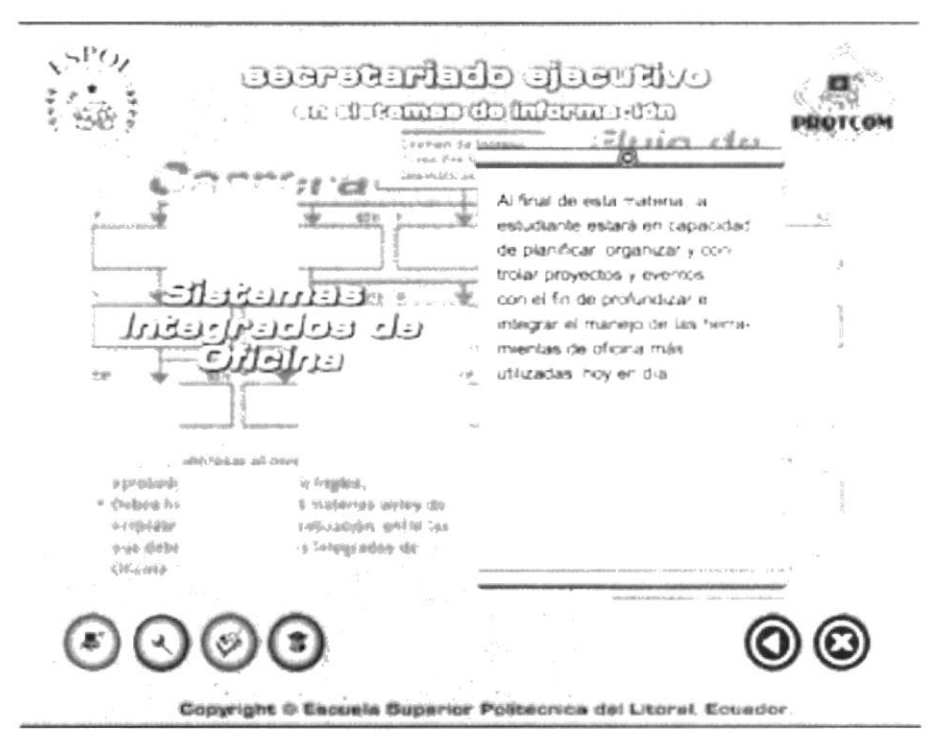

Imagen 4.37. Sist. Integrados de Oficina.

#### **4.6.1.14. RELACIONES PÚBLICAS Y PROTOCOLO**

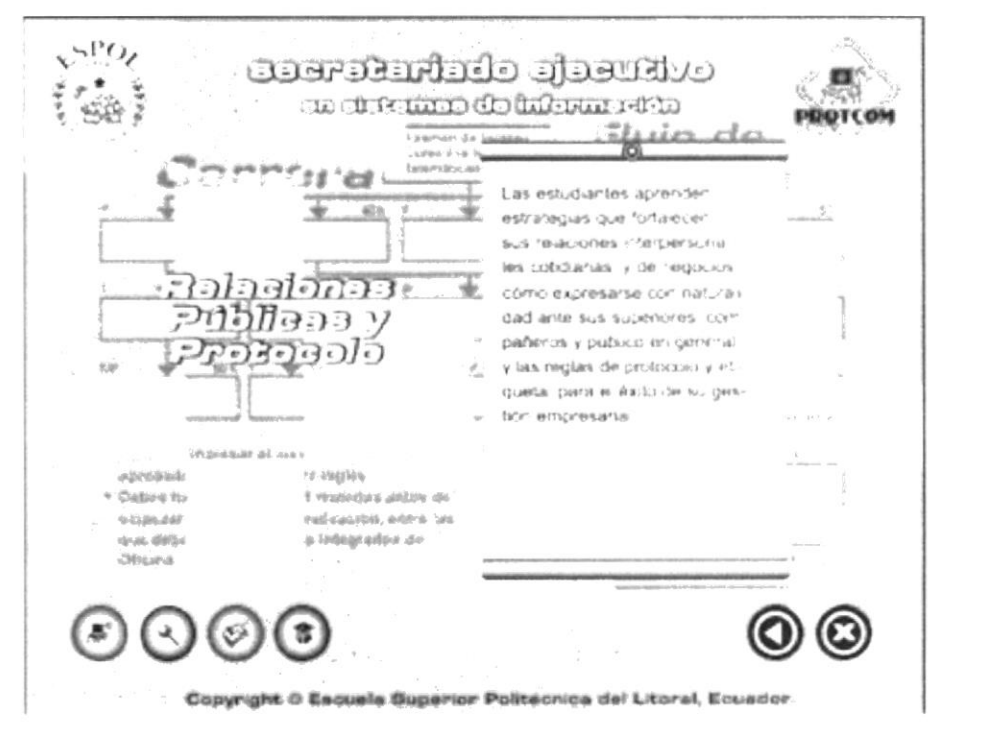

Imagen 4.38. Rel. Públicas y Protocolo

 $\vec{k}$  ,  $\vec{z}$ 

## 4.6.1.15. REDACCIÓN COMERCIAL

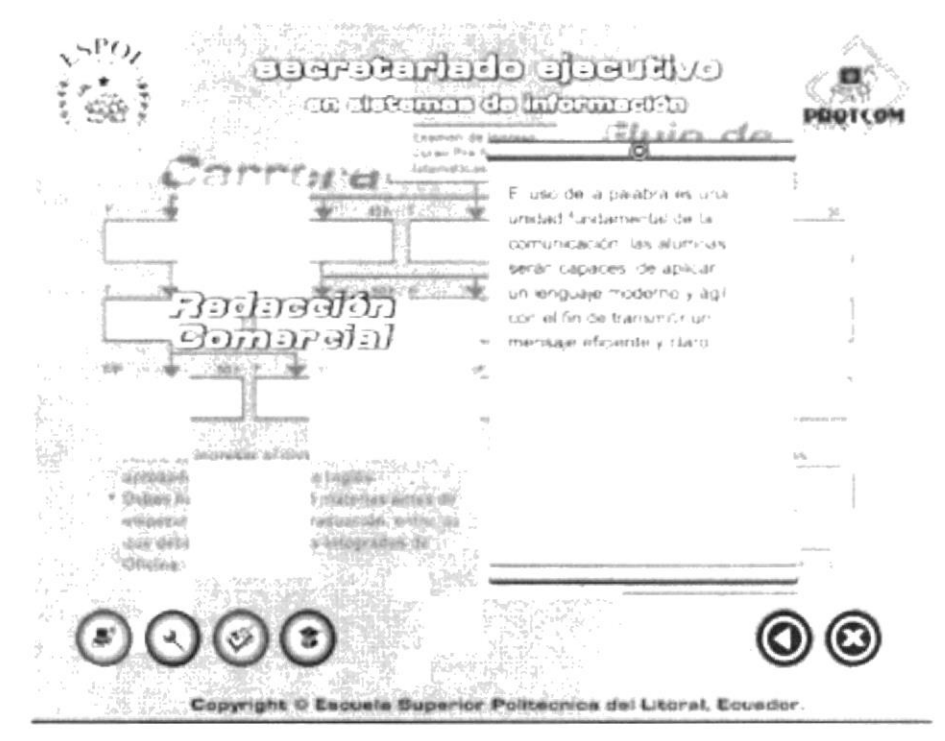

Imagen 4.39. Redacción Comercial.

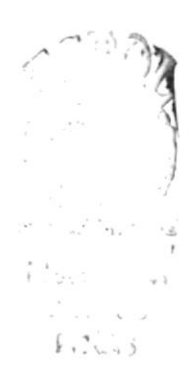

#### 4.5.1.16 PROYECTO DE GRADUACIÓN

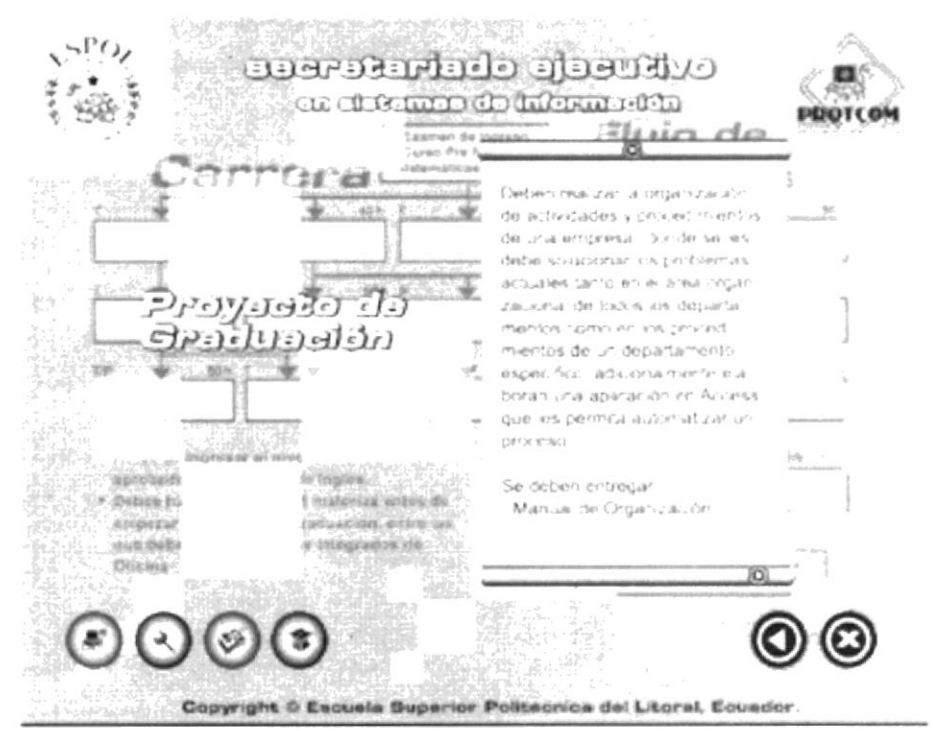

Imagen 4.40. Proyecto de Graduación 1.

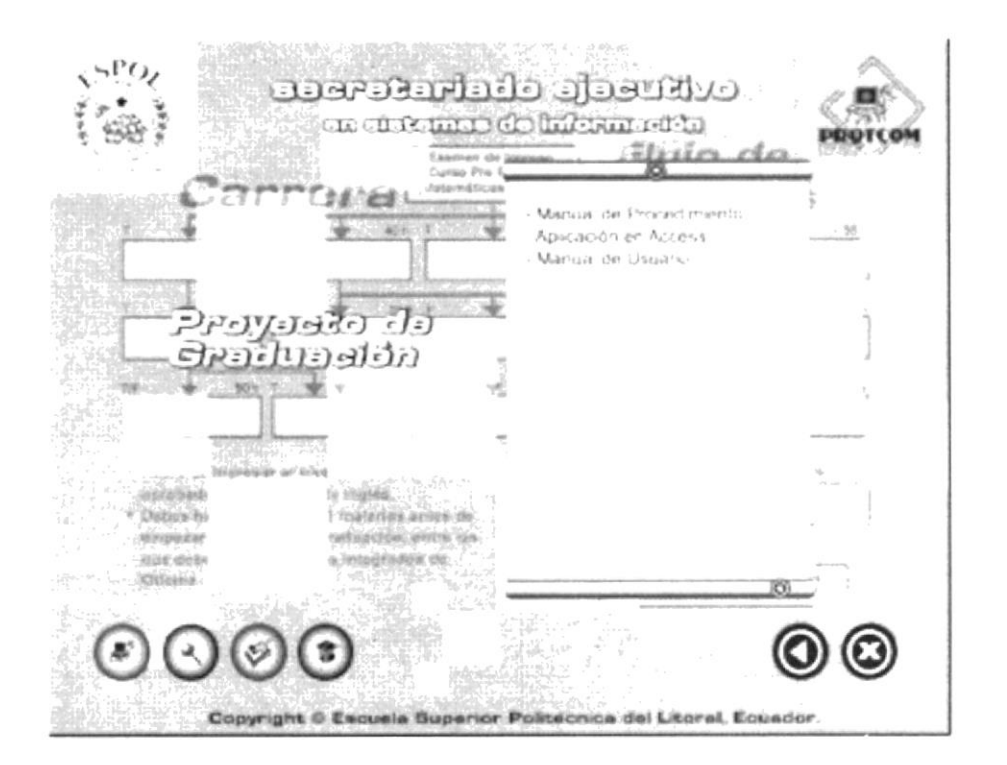

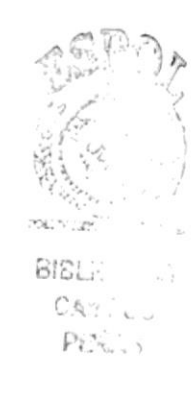

Imagen 4.41. Proyecto de Graduación 2.

#### 4.5.1.17. INVESTIGACIÓN Y DOCUMENTACIÓN DE **PROYECTOS**

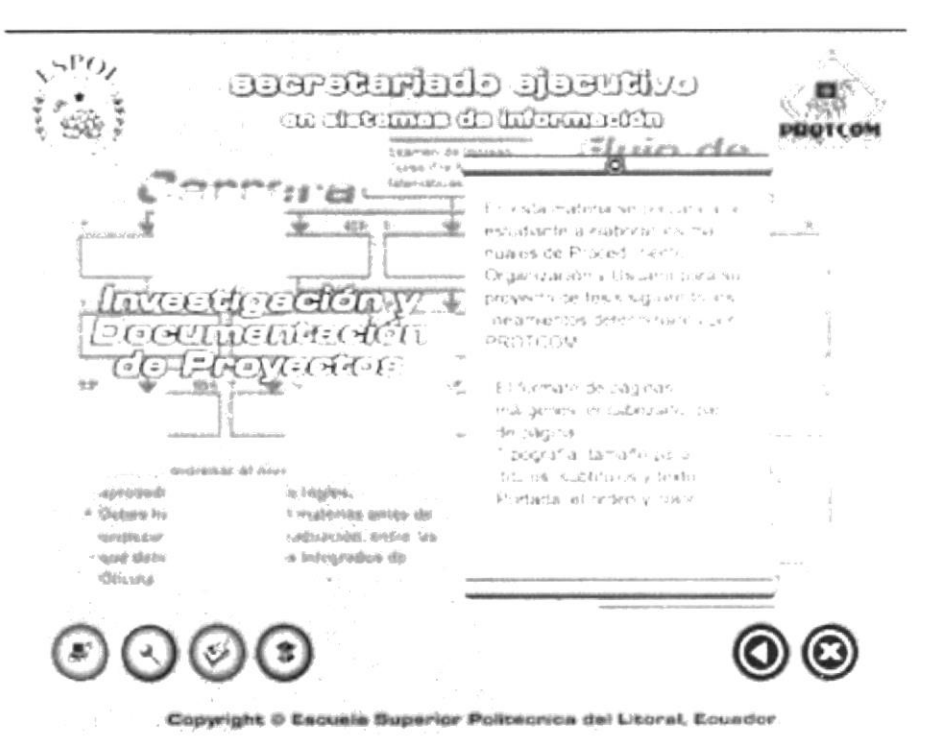

Imagen 4.42. Invt. Doc. de Proyectos.

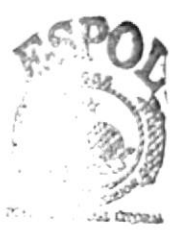

**SOTECA** ï.  $...$  WPUS PERAS

#### $4.5.2.$ PERFIL LABORAL

Así mismo mediante un clic podrás informarte acerca de el cargo que las Secretarias Ejecutivas ocupan en una empresa.

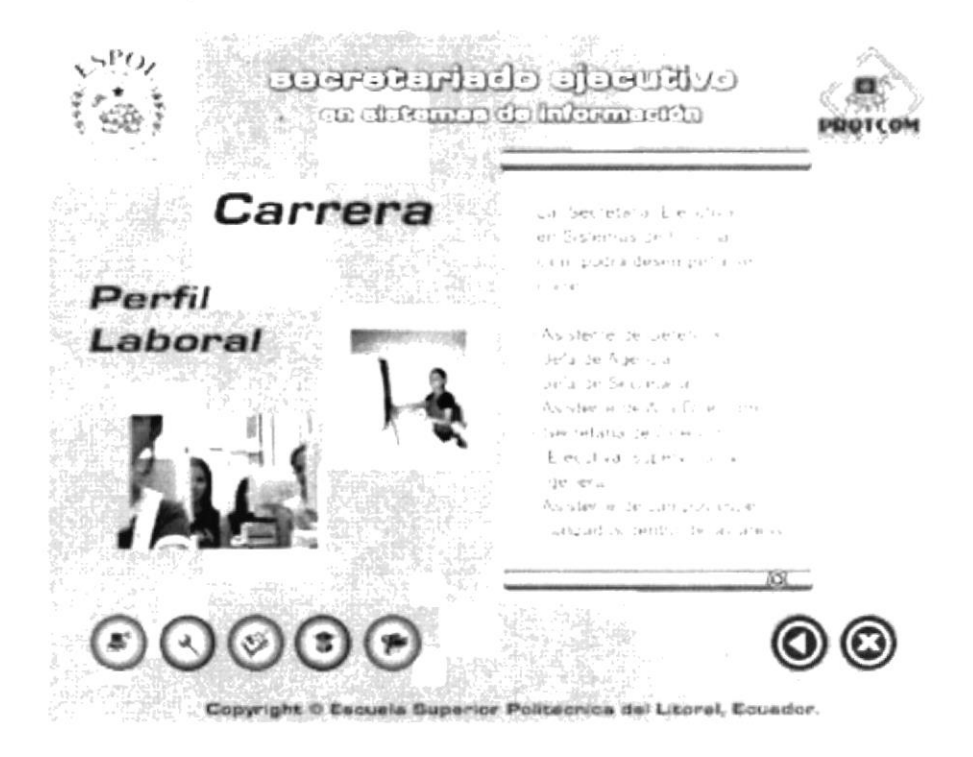

Imagen 4.43. Perfil Laboral 1.

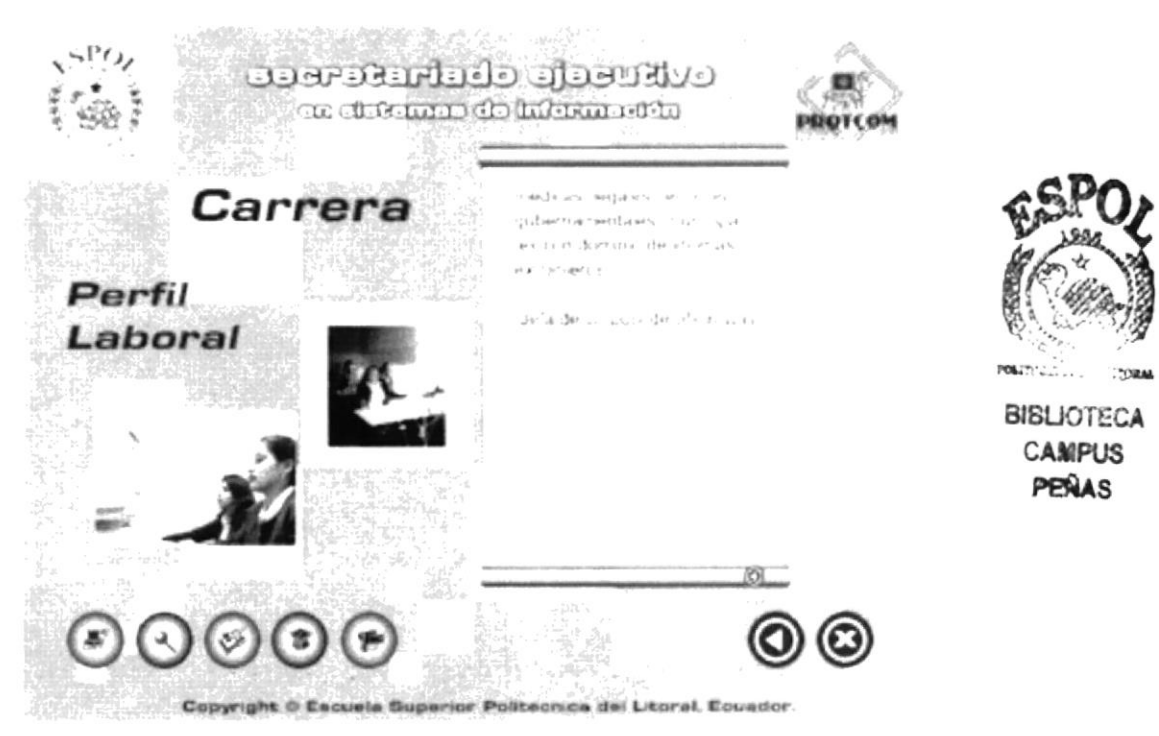

Imagen 4.44. Perfil Laboral 2.

Como puedes observar en la parte inferior izquierda de la pantalla esta el botón de la filmadora y al presionarlo cargará la página de los videos.

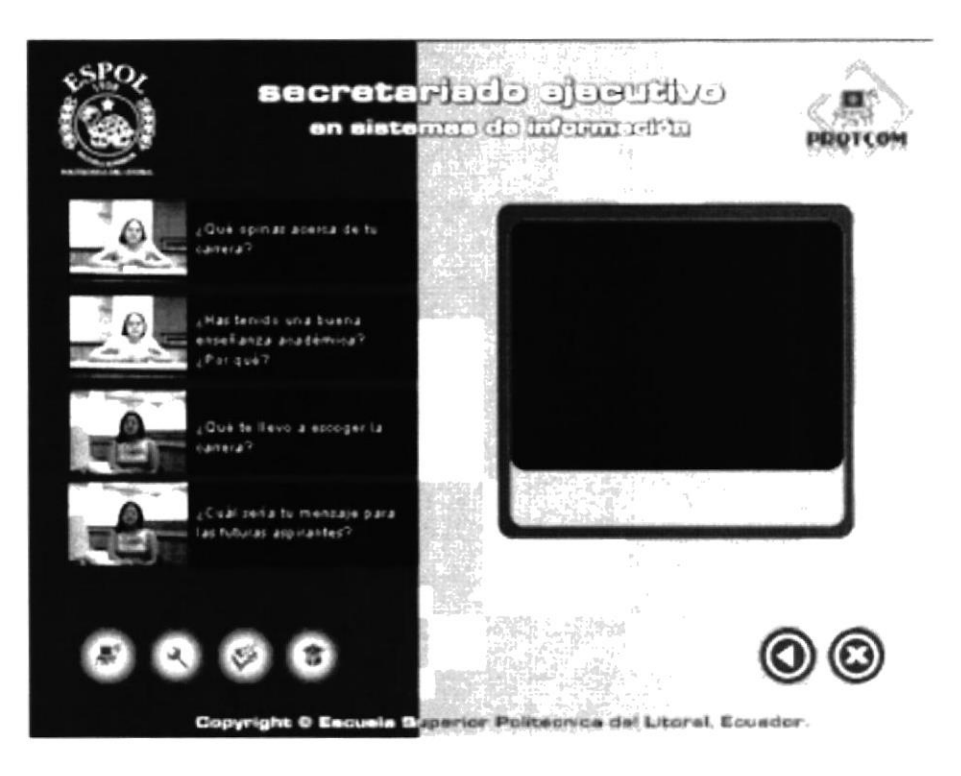

Imagen 4.45. Per. Lab. Videos 1.

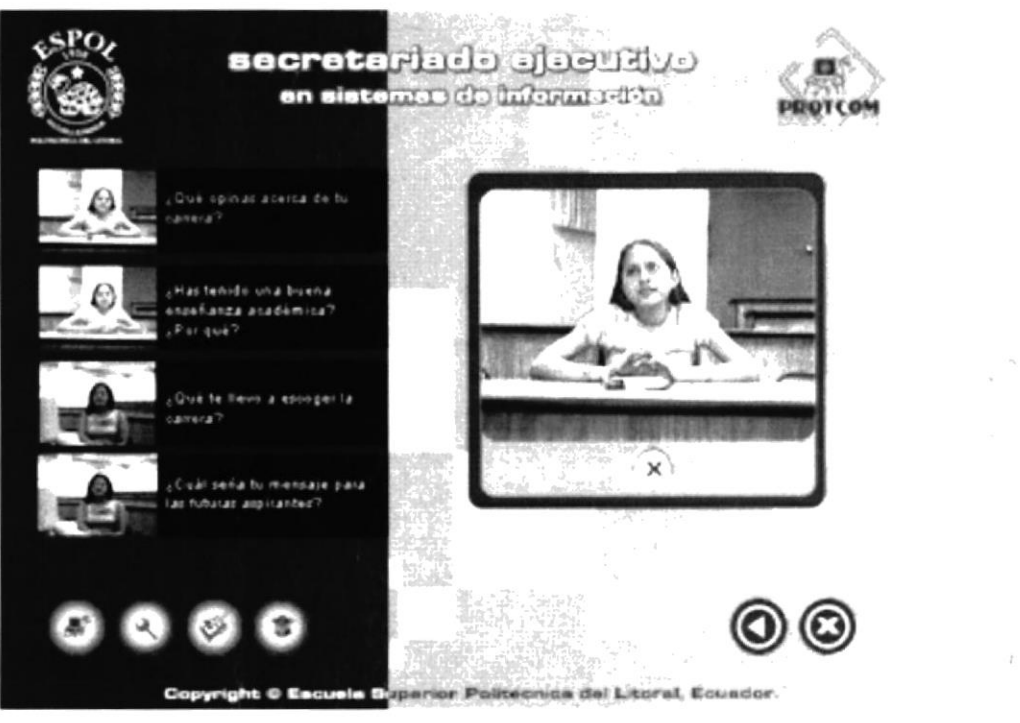

Imagen 4.46.Per. Lab. Videos 2.

#### VISIÓN A FUTURO  $4.5.3.$

Está opción les explica todos los recursos operacionales propuestos, que la estudiante tendrá en la carrera.

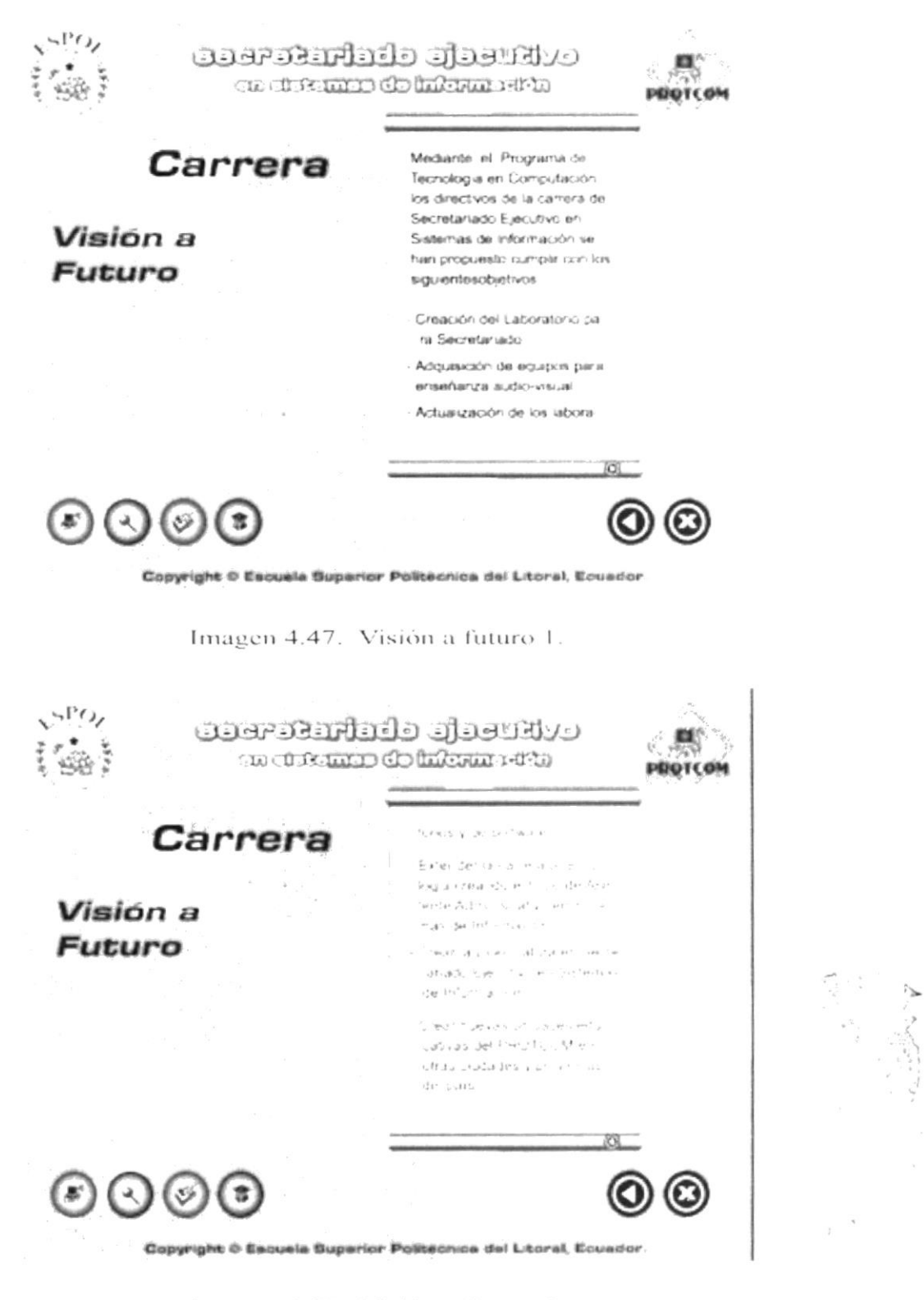

Imagen 4.48. Visión a futuro 2.

#### $4.5.4.$ PERSONAL DOCENTE

Esta opción contiene un comentario general de los profesores de la carrera para que tenga una idea de los profesionales que educan en el Protcom.

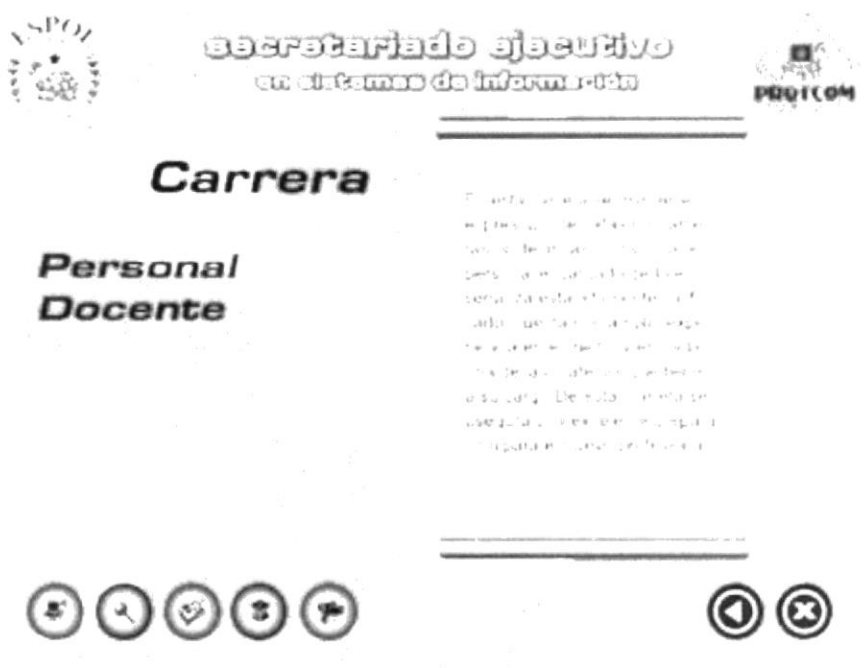

Copyright © Esquela Superior Politectica del Litoral, Equador

Imagen 4.49. Personal Docente.

La página siguiente muestra uno de los videos que la Coordinadora de Secretariado Ejecutivo Anl. Marjorie Espinoza nos concedió.

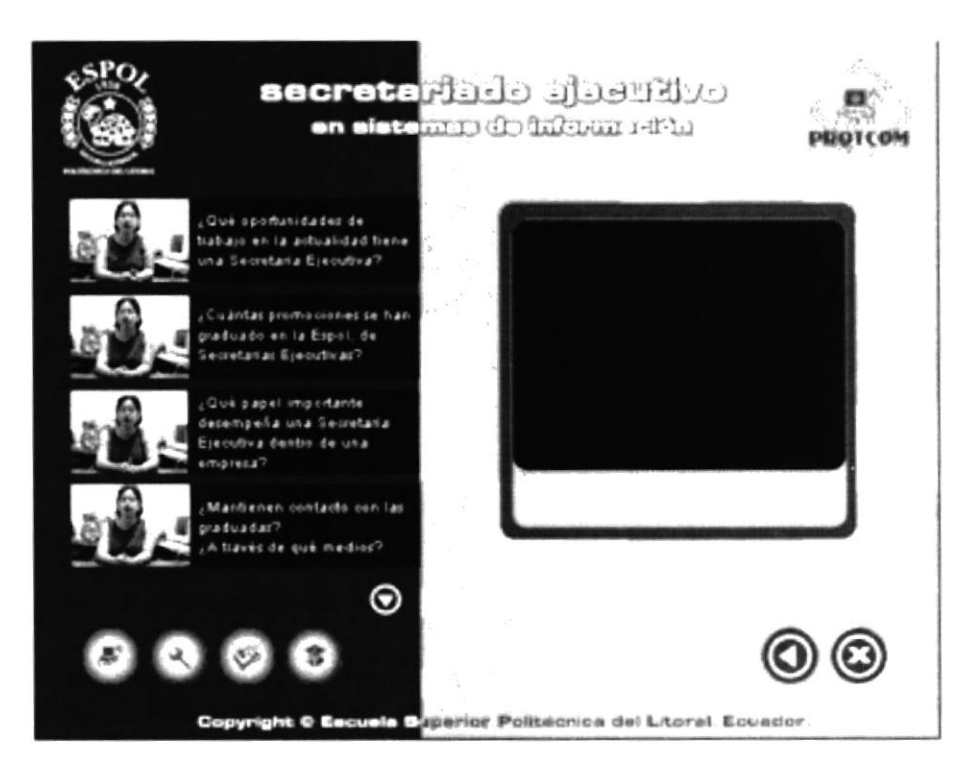

Imagen 4.50. Per. Doc Videos 1.

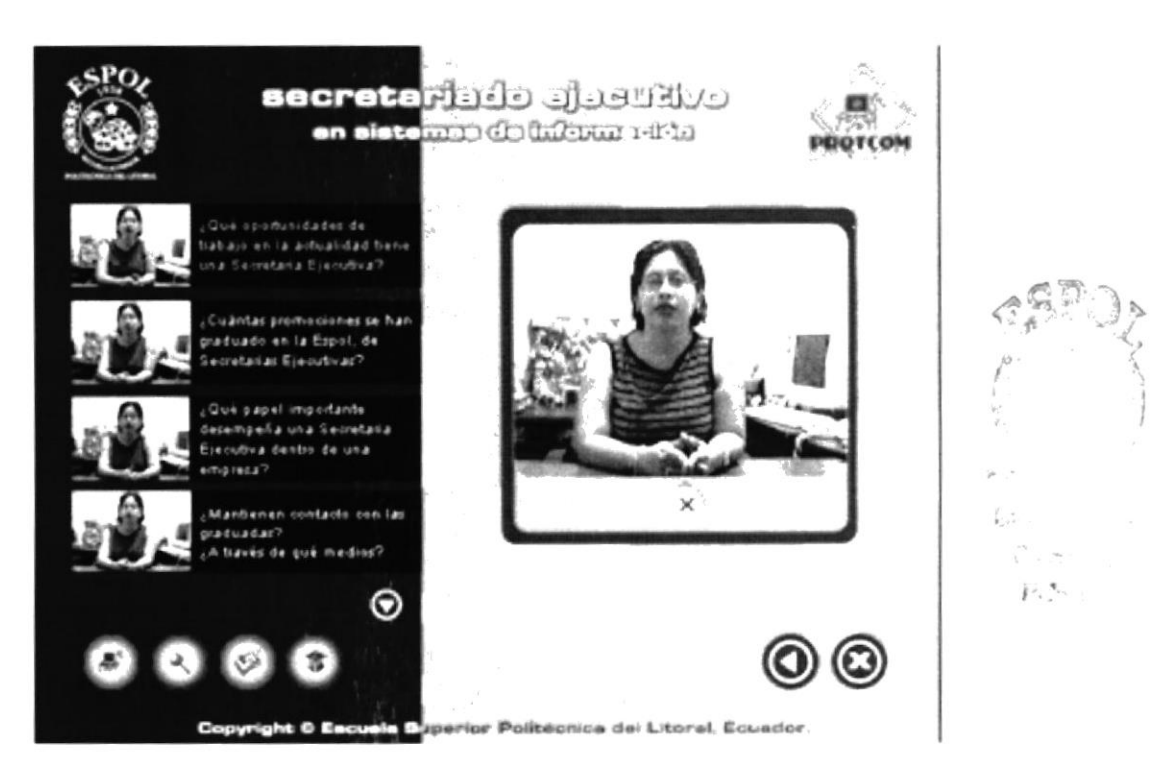

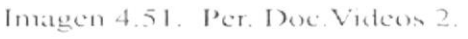